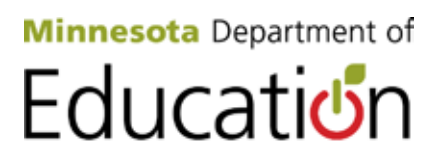

# <span id="page-0-0"></span>**Staff and Student XML File Error Message Dictionary**

*Minnesota Common Course Catalogue (MCCC) Fall 2015*

*This page intentionally blank*

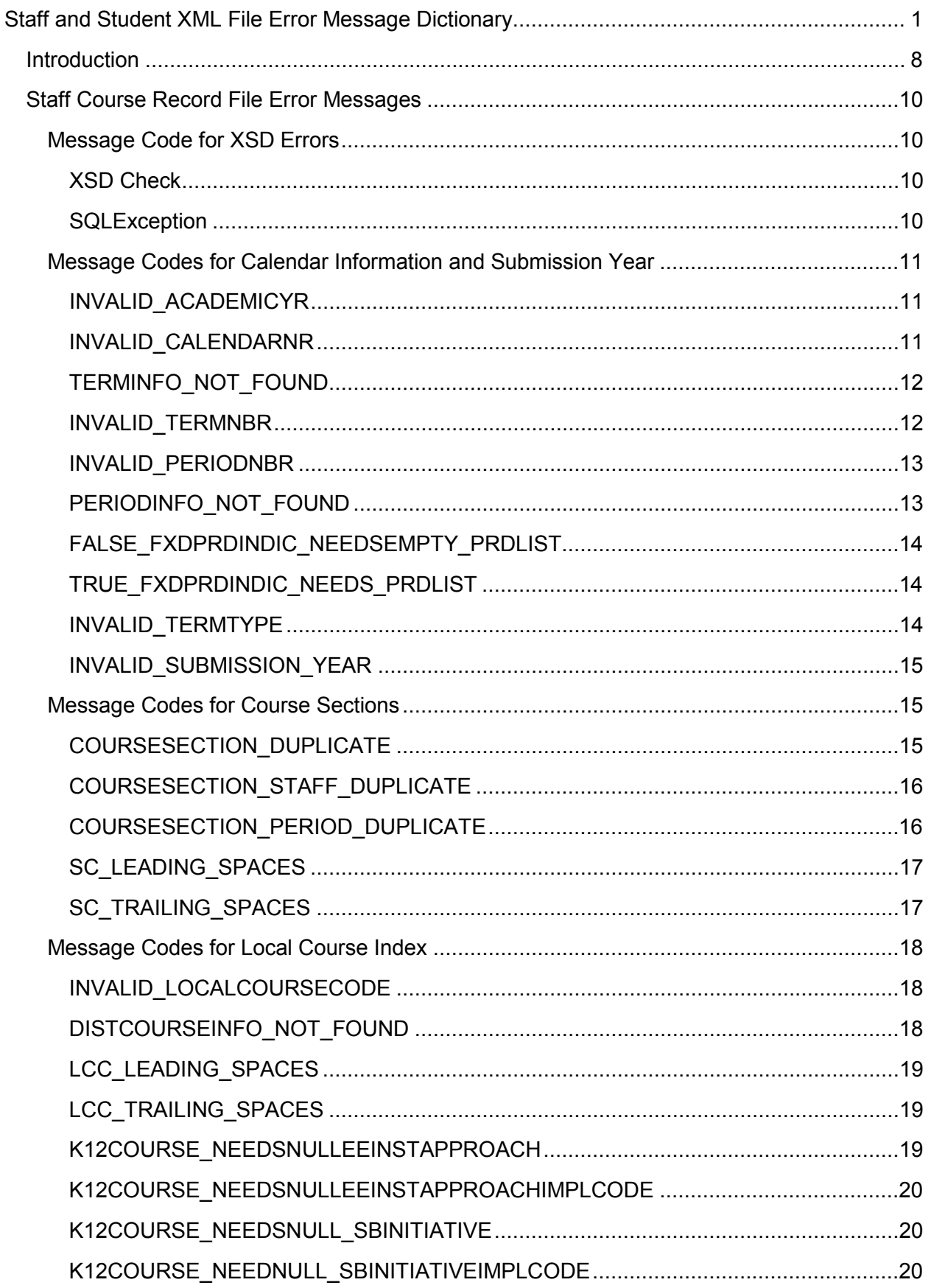

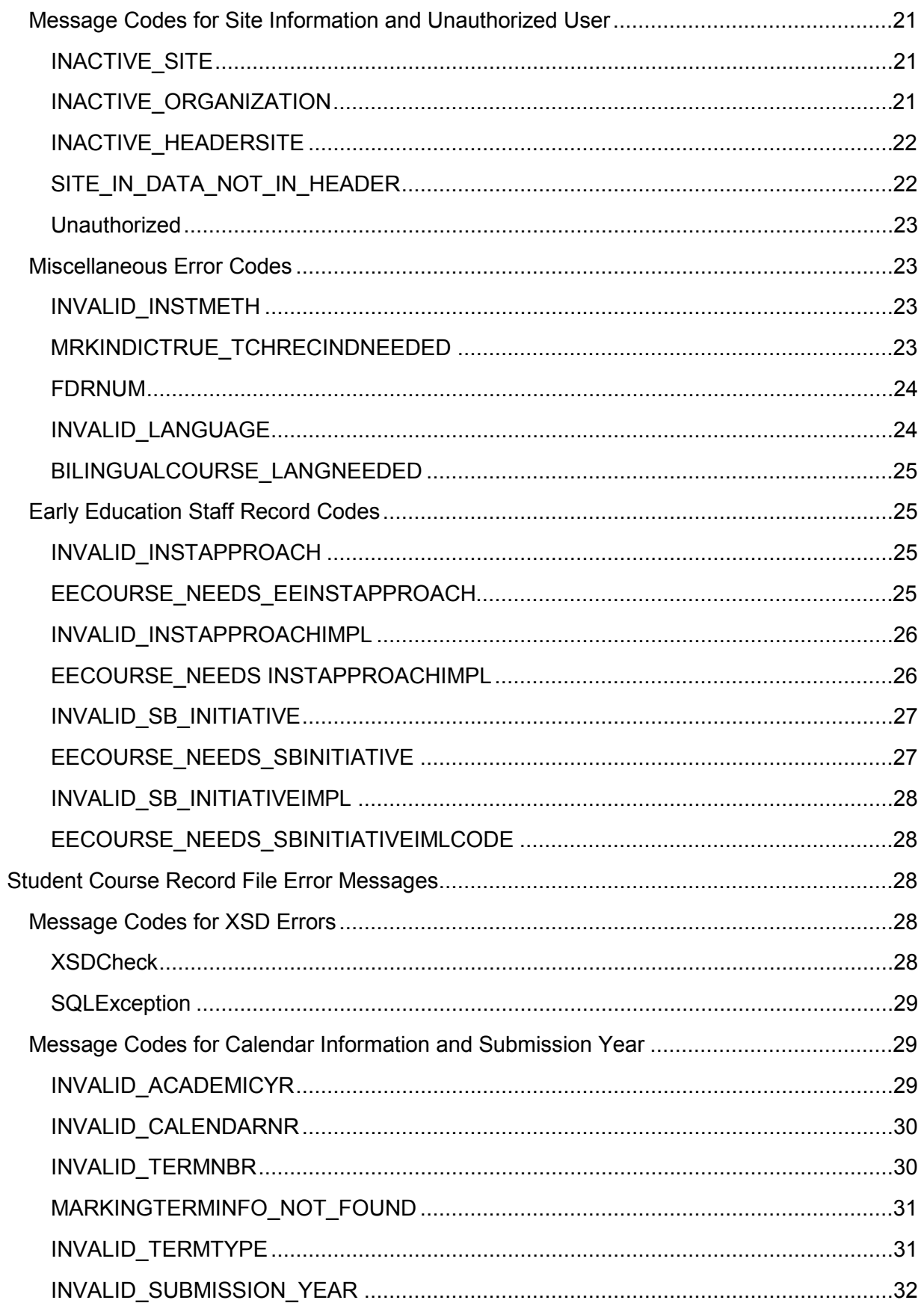

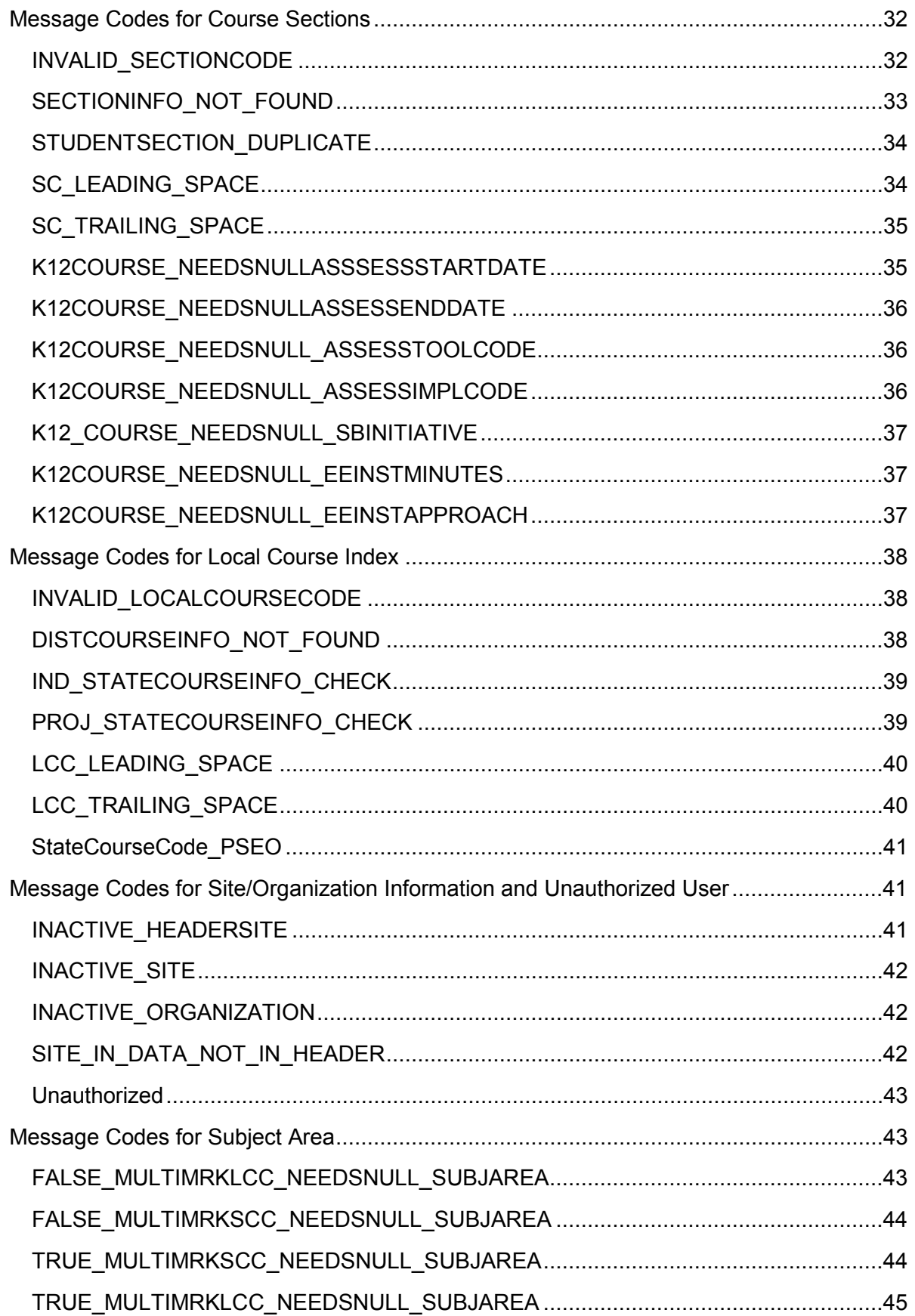

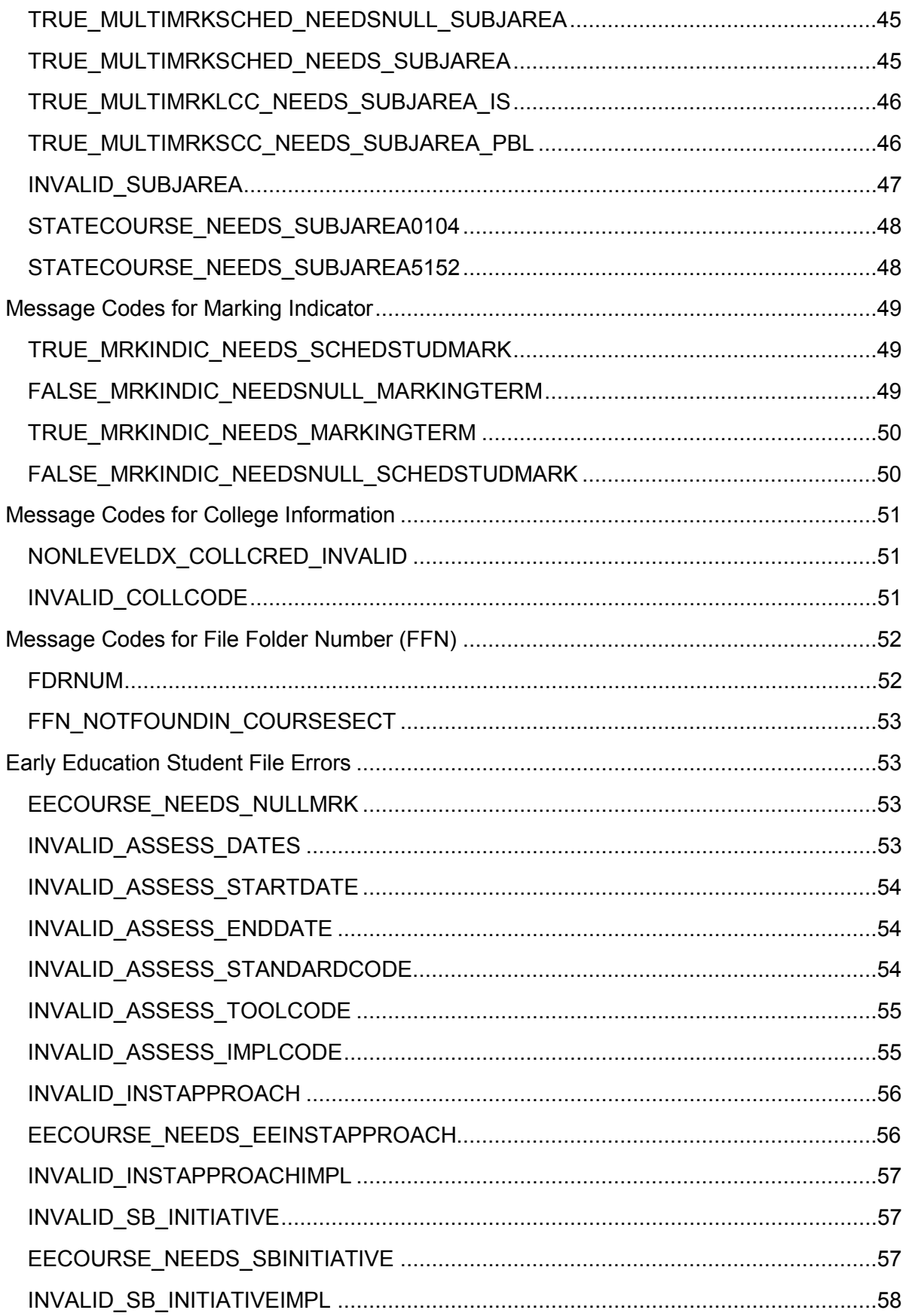

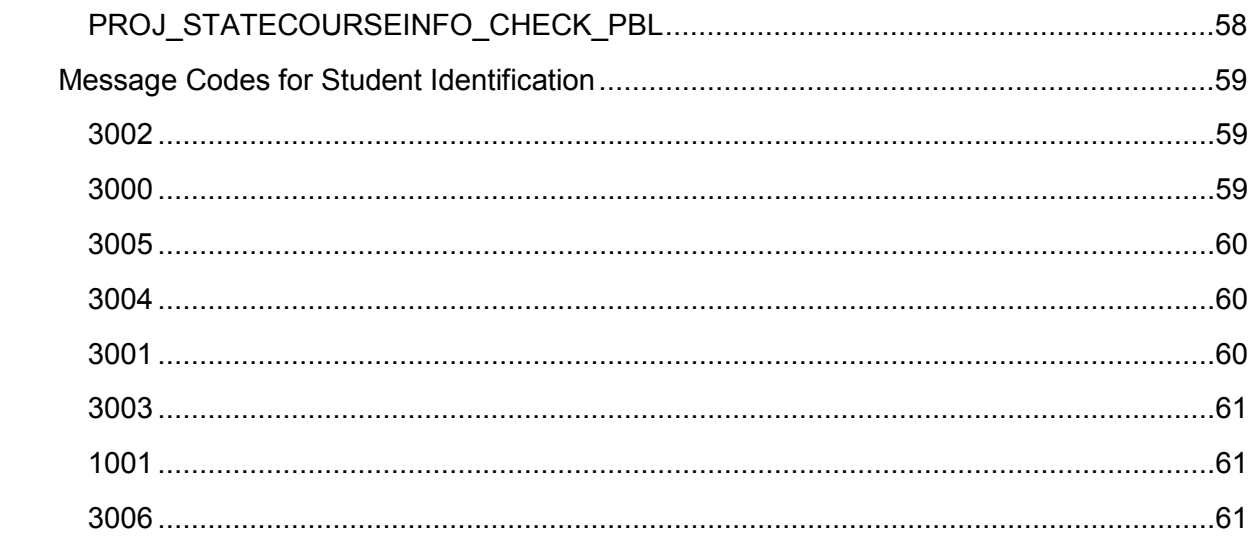

## <span id="page-7-0"></span>**Introduction**

This Staff and Student XML File Error Message Dictionary is a tool to help not only understand what an XML error message means but how the error can be fixed so that a Staff Record or Student Record XML file will successfully load to the Minnesota Common Course Catalogue (MCCC) processing engine. This Dictionary does not include Local Course Index XML file error messages, as those are generally understandable if a person knows the requirements for creating a Local Course Index.

When the MCCC processing engine rejects a Staff or Student XML file, it creates a PDF report of the error(s) that caused the file to fail. The PDF report is attached to the rejection notice that is emailed to the person who uploaded the file, and it is also posted on the MCCC file processing page of the district's MCCC webpage.

Each error message in the PDF report begins with a unique error code. This Dictionary groups those codes by error types. See the Table of Contents, starting on page three for error type groupings. The error listings for a Staff XML file begin on page ten. The error listings for Student XML file error types begin on page 29.

Each error code listed in this Dictionary includes one or more sample error messages, an explanation of what the specific error message means and suggestions for fixing the error. Always correct the error(s) in your vendor system, generate a new XML file and submit the new XML file to the MCCC system for processing. If you do not follow these steps, your district system, your vendor system and the MCCC system will not be synchronized.

There are two errors that require special consideration. They are formatting errors and carry the error codes XSDCHECK and SQLException. These error codes mean the XML file itself is not valid. When the MCCC processing engine encounters either of these formatting errors, it cannot read any further and rejects the file. In other words the processing engine finds each error associated with either of these two codes one at a time.

Fixing one formatting error, therefore, does not mean the new file will be accepted when it is submitted. Each time the processing engine encounters a formatting error, it rejects the file and that may happen again and again. Only after fixing all the formatting errors—one at a time—will the processing engine read the entire XML file. If your vendor does not offer a file validation tool, use the free tool XML Notepad 2007 to review the file so you can see all the formatting errors at one time. An explanation of how to install and use XML Notepad 2007 is available in the download section on the public [MCCC webpage](http://education.state.mn.us/MDE/SchSup/DataSubLogin/MCCC/index.html) or contact [mde.mccc@state.mn.us](mailto:mde.mccc@state.mn.us) for a copy of this document.

Once all formatting errors are corrected, the processing engine reads the entire file for another type of error. These are business errors, and the processing engine reports all these errors at one time. In some instances a single business error will trigger multiple error messages. By fixing a single business error, multiple business error messages may disappear. While one error code may be different from another, the explanations of what two or more codes mean and suggestions for fixing them may be the same.

While creating this document, the MCCC team attempted to generate every error message the processing engine can create for Staff and Student Record XML files. If, however, you encounter an error that is not included in this Dictionary, please contact us so we can add it to the Dictionary and help you and others who encounter it understand and fix the error.

If you would like more information about how XML files are processed, what error messages mean or how to fix errors, please contact the MCCC team at [mde.mccc@state.mn.us.](mailto:mde.mccc@state.mn.us)

## <span id="page-9-0"></span>**Staff Course Record File Error Messages**

## <span id="page-9-1"></span>**Message Code for XSD Errors**

### <span id="page-9-2"></span>*XSD Check*

### **Sample Error Message**

*XSDCHECK: (A variety of information will follow this code).*

### **Explanation**

This error is received when the Staff file format does not pass the XML validation check against the XSD schema. The XSD schema defines the fields, characteristics and requirements for a valid XML file. If the file's formatting does not match the XSD, the processing engine rejects the file and gives an obscure error message about which record contains the error. There may be multiple XSD errors but the processing engine finds only one error at a time. If this error is fixed, there may be other errors of this type that will cause the file to fail again.

#### **Suggestions**

If your vendor does not offer a file validation tool, use the free tool XML Notepad 2007 to review the file so you can see all the formatting errors at one time. An explanation of how to install and use XML Notepad 2007 is available in the Tools and Supports section on the public [MCCC webpage](http://education.state.mn.us/MDE/SchSup/DataSubLogin/MCCC/index.html) or contact [mde.mccc@state.mn.us](mailto:mde.mccc@state.mn.us) for a copy of this document.

### <span id="page-9-3"></span>*SQLException*

#### **Sample Error Message**

*SQLException: (A variety of information will follow this code).*

#### **Explanation**

This error is received when the Staff file does not pass the XML validation check against the XSD schema. The XSD schema defines the fields, characteristics and requirements for a valid XML file. If the file's formatting does not match the XSD, the processing engine rejects the file and gives an obscure error message about which record contains the error. There may be multiple SQL Exception errors but the processing engine finds only one error at a time. If this error is fixed, there may be other errors of this type that will cause the file to fail again.

### **Suggestions**

If your vendor does not offer a file validation tool, use the free tool XML Notepad 2007 to review the file so you can see all the formatting errors at one time. An explanation of how to install and use XML Notepad 2007 is available in the Tools and Supports section on the public [MCCC webpage](http://education.state.mn.us/MDE/SchSup/DataSubLogin/MCCC/index.html) or contact [mde.mccc@state.mn.us](mailto:mde.mccc@state.mn.us) for a copy of this document.

## <span id="page-10-0"></span>**Message Codes for Calendar Information and Submission Year**

## <span id="page-10-1"></span>*INVALID\_ACADEMICYR*

### **Sample Error Message**

*INVALID\_ACADEMICYR: AcademicYearNumber '2011' is not valid in the MCCC Calendar Information for LocalCourseCode-'EN48345', SectionCode-'3', SiteNumber- '111'*

### **Explanation**

This error is received when the Academic Year Number cited in the error message is not found in the district's Calendar Information in the MCCC system. This number is not a four-digit Reporting Year, such as 2013. It is a number assigned by the MCCC system when the district's Calendar Information is manually entered into the MCCC system. It can be found on the Calendar Export report. (See Calendar Export under the brown Report tab on the left hand navigation of your district's MCCC webpage.) The Academic Year Number is one of the columns on the Excel spreadsheet of the Calendar Export report.

### **Suggestions**

Access the correct Academic Year Number and change it in your vendor system so the correct number can be generated on a new file.

### <span id="page-10-2"></span>*INVALID\_CALENDARNR*

### **Sample Error Message**

*INVALID\_CALENDARNR: CalendarNumber '333' is incorrect for AcademicYearNumber-'1', LocalCourseCode-'EN48345', SectionCode-'015.01.S1', SiteNumber-'40'*

### **Explanation**

This error is received when the Calendar Number cited in the error message is not found in your district's Calendar Information in the MCCC system. It is a number assigned by the MCCC system when the district's Calendar Information is manually entered into the MCCC system. It can be found in the Calendar Export report. (See Calendar Export under the brown Report tab on the left hand navigation of your district's MCCC webpage.) The Calendar Number is one of the columns on the Excel spreadsheet of the Calendar Export report.

### **Suggestions**

Check for other Calendar Information errors such as Academic Year that when fixed may correct this error. If the error remains, access the correct Calendar Number using the Calendar Export report. Change the Calendar Number in your vendor system so the correct number can be generated on a new file.

## <span id="page-11-0"></span>*TERMINFO\_NOT\_FOUND*

## **Sample Error Message**

*TERMINFO\_NOT\_FOUND: TermNumber '3' was not found in your Calendar Information*  for the Staff Course Section record for Year-'2011', AcademicYearNumber-'46', *CalendarNumber-'1', TermType-'Q', LocalCourseCode-'EN3945', SectionCode-'01', SiteNumber-'020'*

### **Explanation**

This error is received when the Term Number cited in the error message is not found in your district's Calendar Information in the MCCC system. Use the Academic Year Number and Calendar Number in the error message to view the terms defined in the MCCC system and determine if the Term Number cited exists for the Academic Year and Calendar Number cited.

### **Suggestions**

Check for other Calendar Information errors including Academic Year and Calendar that when fixed may correct this error. Check if changes were made to the terms used by your district, including Marking Terms. Make sure that the district Calendar Information in the MCCC system matches the information in your vendor system. You will need to change the information in either your vendor system or the MCCC system.

### <span id="page-11-1"></span>*INVALID\_TERMNBR*

### **Sample Error Message**

*INVALID\_TERMNBR: TermNumber '3' was not found in your Calendar Information for AcademicYearNumber-'1', CalendarNumber-'1', for LocalCourseCode-'EN4394', SectionCode-'25', SiteNumber-'1'*

### **Explanation**

This error is received when the Term Number cited in the error message is not found in your district's Calendar Information in the MCCC system. Use the Academic Year Number and Calendar Number in the error message to view terms defined in the MCCC system and determine if the Term Number cited exists for the Academic Year Number and Calendar Number cited.

### **Suggestions**

Check for other Calendar Information errors including Academic Year and Calendar errors that when fixed may correct this error. Check if changes were made to the terms used in your district, including Marking Terms. Make sure that the Calendar Information in the MCCC system matches the information in your vendor system. You will need to change the information in either your vendor system or the MCCC system.

### <span id="page-12-0"></span>*INVALID\_PERIODNBR*

### **Sample Error Message**

*INVALID\_PERIODNBR: PeriodNumber '11' was not found in your Calendar Information for AcademicYearNumber-'1', CalendarNumber-'1', Term-'Q3' for LocalCourseCode- 'EN4394', SectionCode-'25', SiteNumber-'1'*

### **Explanation**

This error is received when the Period Number cited in the error message is not found in your district's Calendar Information in the MCCC system. Use the Academic Year Number, Calendar Number and Term Number cited in the error message to view periods defined in the MCCC system and determine if this Period Number exists.

#### **Suggestions**

Check for other Calendar Information errors, including Academic Year, Calendar and Term errors that when fixed may resolve this error. Make sure that all periods reported on Staff Records exist in the district's Calendar Information in the MCCC system. Make sure period numbers in the MCCC system are the same as in your vendor system. Check if zero hours or after school periods are defined in the MCCC system. Sometimes period errors are received because the term information was not found. Fix all term errors first and then any period errors that remain.

### <span id="page-12-1"></span>*PERIODINFO\_NOT\_FOUND*

### **Sample Error Message**

*PERIODINFO\_NOT\_FOUND: Period '10' was not found in your Calendar Information for the Staff Course Section record for Year-'2011', AcademicYearNumber-'46', CalendarNumber-'1', Term-'Q4', LocalCourseCode-'EN3945', SectionCode-'01', SiteNumber-'020' (Term field - Concatenation of TermType + TermNumber)*

### **Explanation**

This error is received when the Period cited in the error message is not found in the district's Calendar Information in the MCCC system. Use the Academic Year Number, Calendar Number and Term Number cited in the error message to view periods defined in the MCCC system and determine if this Period exists.

#### **Suggestions**

Check for other Calendar Information errors, including Academic Year, Calendar and Term errors that when fixed may correct this error. Make sure all periods reported on Staff Records exist in the MCCC system. Make sure the period numbers in the MCCC system are the same as in your vendor system. Check if zero hours or after school periods are defined in the MCCC system. Sometimes period errors are received because the term information was not found. Fix all term errors first and then fix remaining period errors.

## <span id="page-13-0"></span>*FALSE\_FXDPRDINDIC\_NEEDSEMPTY\_PRDLIST*

#### **Sample Error Message**

*FALSE\_FXDPRDINDIC\_NEEDSEMPTY\_PRDLIST: The Fixed Period Indicator was set to FALSE. Including Period for this Staff Section is not allowed for LocalCourseCode- '102EN2B', SectionCode-'02', SiteNumber-'10', Term-'Q3'* 

### **Explanation**

This error is received when the flag indicating Fixed Periods is set to FALSE but one or more Periods are included in the Staff Record cited in the error message. When the flag is set to FALSE, it means the course does not meet at the same time each day; therefore, reporting a Period is not allowed.

#### **Suggestions**

Use the fields in the error message to find this Staff Record in your vendor system. If this course is offered in a rotating period schedule, remove the Period(s) on the Staff Record. If the course meets at the same time each day, change the flag for the Fixed Period Indicator to TRUE and keep the Period(s).

### <span id="page-13-1"></span>*TRUE\_FXDPRDINDIC\_NEEDS\_PRDLIST*

#### **Sample Error Message**

*TRUE\_FXDPRDINDIC\_NEEDS\_PRDLIST: Fixed Period Indicator is set to 'true' therefore a PeriodNumber is needed on the Staff Course Record for LocalCourseCode- '9190', SectionCode-'01', SiteNumber-'060'*

### **Explanation**

This error is received when the Fixed Period Indicator on the Staff Record cited in the error message is set to TRUE, but the Record does not include a Period Number. A TRUE Fixed Period Indicator means the course cited in the error message is scheduled for the same time every day and a Period Number must be included in the Staff Record.

#### **Suggestions**

Use the information in the error message to find this Staff Record in your vendor system. Change the Marking Indicator to FALSE if the course does not meet at the same time each day or maintain the TRUE setting and add a Period Number to the Staff Record.

#### <span id="page-13-2"></span>*INVALID\_TERMTYPE*

#### **Sample Error Messages**

*INVALID\_TERMTYPE: TermType 'YR' is not valid for LocalCourseCode-'EN4394', SectionCode-'25', SiteNumber-'1'*

#### **Explanation**

This error is received when the Term Type cited in the error message is not a valid Term Type code.

Using the information in the error message, find this Staff Record in your vendor system and determine if a character was left off or an additional character was added to the Term Type code. For example, O for other term or YR for yearlong, neither of which are valid codes. Valid Term Type codes include: Y for yearlong, S for semester, T for trimester, Q for quarter, QM for quinmester, H for hexmester, S for summer and OT for other term. Codes are defined in the document MCCC Valid Field Values V3 found in the Schema 3 Implementation on the public [MCCC webpage.](http://education.state.mn.us/MDE/SchSup/DataSubLogin/MCCC/index.html)

### <span id="page-14-0"></span>*INVALID\_SUBMISSION\_YEAR*

#### **Sample Error Message**

*INVALID\_SUBMISSION\_YEAR: The submission year in your file is not an open Reporting Year for Year-'2020'*

#### **Explanation**

This error is received when the four-digit number cited in the error message for the Reporting Year field is a year that is not open for submission in the MCCC system. For example, the four-digit year 2013 represents the reporting year 2012-2013.

#### **Suggestions**

In your vendor system, verify that you selected the correct Reporting Year for this file, or check with the MCCC team to determine if the submission window is open for the Reporting Year on this file.

### <span id="page-14-1"></span>**Message Codes for Course Sections**

### <span id="page-14-2"></span>*COURSESECTION\_DUPLICATE*

#### **Sample Error Message**

*COURSESECTION\_DUPLICATE: A duplicate Staff Course Section Record was found for the following fields. LocalCourseCode-'E50346', SectionCode-'1' , SiteNumber- '0712', Term-'Q3'* 

#### **Explanation**

This error is received when two Staff Records for one site have the same data in a set of six fields that are designed to make each Staff Record unique. There are two Staff Records in this file that have the same data in these fields:

- 1. Academic Year Number
- 2. Calendar Number
- 3. Term Type
- 4. Term Number
- 5. Local Course Code
- 6. Section Code

Use the information in the error message to find the duplicate Staff Records in your vendor system. Review the Staff Records to determine if the specified Local Course Code cited in the error message has two identical sections. Fix any error(s) so the records are not duplicates or remove one of the records.

## <span id="page-15-0"></span>*COURSESECTION\_STAFF\_DUPLICATE*

## **Sample Error Message**

*COURSESECTION\_STAFF\_DUPLICATE: A duplicate Staff Course Section Record was found with the values: LocalCourseCode-'345MA2', SectionCode-'5', SiteNumber- '060', FileFolderNumber -'322846'*

## **Explanation**

This error is received when two Staff Course Records for one site have the same data in a set of seven fields that are designed to make each Staff Record unique. In this sample message the File Folder Number field is duplicated:

- 1. Academic Year Number
- 2. Calendar Number
- 3. Term Type
- 4. Term Number
- 5. Local Course Code
- 6. Section Code
- 7. File Folder Number

### **Suggestions**

Use the information in the error message to locate the duplicate Staff Records in your vendor system. Determine if information was entered in error. Term Type and Number, Local Course Code, Section Code, and FFN information could be causing the duplicate record error. Fix the field(s) if there is an error or remove one of the Staff Records.

## <span id="page-15-1"></span>*COURSESECTION\_PERIOD\_DUPLICATE*

### **Sample Error Message**

*COURSESECTION\_PERIOD\_DUPLICATE: The same period was listed twice on a Staff Course Section Period Record for Local Course Code-'E50346', SectionCode-'1', SiteNumber-'712', Term-'Q2', PeriodNumber-'1'*

This error is received when two Staff Records for one site have the same data in a set of eight fields that are designed to make each Staff Record unique. There are two records that have duplicate data in these fields:

- 1. Academic Year Number
- 2. Calendar Number
- 3. Term Type
- 4. Term Number
- 5. Local Course Code
- 6. Section Code
- 7. File Folder Number
- 8. Period Number

#### **Suggestions**

Use the information in the error message to locate the duplicate Staff Records in your vendor system. This error is similar to the COURSESECTION\_STAFF\_DUPLICATE: error above. Determine what information was entered in error. Term Type and Number, Section Code, File Folder Number or Period Number could be causing the duplicate record error. Fix the field(s) if there is an error or remove one of the Staff Records.

### <span id="page-16-0"></span>*SC\_LEADING\_SPACES*

#### **Sample Error Message**

*SC\_LEADING\_SPACES: SectionCode ' 01' contains a leading space in the field which is not allowed. LocalCourseCode-'BUS040', SiteNumber-'010'*

#### **Explanation**

This error is received when the Section Code cited in the error message has a space as the first character of the code. Leading spaces cause matching problems among the various MCCC data collections. Spaces are allowed in the middle of a Section Code.

#### **Suggestions**

Use the Site Number, Local Course Code and Section Code from the error message to find the Staff Record with the space at the beginning of the Section Code in your vendor system. Remove the space.

### <span id="page-16-1"></span>*SC\_TRAILING\_SPACES*

#### **Sample Error Message**

*SC\_TRAILING\_SPACES: SectionCode ' 01' contains a trailing space in the field which is not allowed. LocalCourseCode-'BUS040', SiteNumber-'010'*

This error is received when the Section Code cited in the error message has a space as the last character of the code. Trailing spaces causes matching problems among the various MCCC data collections. Spaces are allowed in the middle of the Section Code.

#### **Suggestions**

Use the Site Number, Local Course Code and Section Code from the error message to find the Staff Record with the space at the end of the Section Code in your vendor system. Remove the space.

### <span id="page-17-0"></span>**Message Codes for Local Course Index**

#### <span id="page-17-1"></span>*INVALID\_LOCALCOURSECODE*

#### **Sample Error Message**

*INVALID\_LOCALCOURSECODE: LocalCourseCode '231' was not found in your Local Course Index for the Reporting Year '2011' for SectionCode-'248.01.Q1' SiteNumber- '40', Term-'Q3' (Term field - Concatenation of TermType + TermNumber)*

#### **Explanation**

This error is received when the Local Course Code cited in the error message is not found in the district's Local Course Index in the MCCC system.

#### **Suggestions**

If you cannot find the Local Course Code cited in the error in your Local Course Index in the MCCC system, add it. Make sure to view the Reporting Year in the MCCC system that matches the Reporting Year on this Staff file. You may want to upload a new Local Course Index file if you are missing a number of courses.

### <span id="page-17-2"></span>*DISTCOURSEINFO\_NOT\_FOUND*

#### **Sample Error Message**

*DISTCOURSEINFO\_NOT\_FOUND: The LocalCourseCode-'231' was not found in MCCC Local Course Index for the reported year. Year-'2011', District-'0182-01', SiteNumber-'1', SectionCode-'01'*

#### **Explanation**

This error is received when the Local Course Code cited in the error message is not found in the district's Local Course Index in the MCCC system for the Reporting Year specified in the Staff file.

#### **Suggestions**

If you cannot find the Local Course Code cited in the error message in your Local Course Index in the MCCC system, add it. Make sure you are viewing the Reporting Year in the MCCC system that matches the Reporting Year on the Staff file. You may want to upload a new Local Course Index file if you are missing a number of courses.

## <span id="page-18-0"></span>*LCC\_LEADING\_SPACES*

### **Sample Error Message**

*LCC\_LEADING\_SPACES: LocalCourseCode ' BUS040' contains a leading space in the field which is not allowed. SectionCode-'01', SiteNumber-'010'*

### **Explanation**

This error is received when the Local Course Code cited in the error message has a space as the first character of the code. Leading spaces cause matching problems among the various MCCC data collections. Spaces are allowed in the middle of a Local Course Code.

#### **Suggestions**

Use the Site Number, Local Course Code and Section Code in the error message to find the Staff Record with the space at the beginning of the Local Course Code in your vendor system. Remove the space

#### <span id="page-18-1"></span>*LCC\_TRAILING\_SPACES*

#### **Sample Error Message**

*LCC\_TRAILING\_SPACES: LocalCourseCode ' BUS040' contains a trailing space in the field which is not allowed. SectionCode-'01', SiteNumber-'010'*

#### **Explanation**

This error is received when the Local Course Code cited in the error message has a space as the last character of the code. Trailing spaces cause matching problems among the various MCCC data collections. Spaces are allowed in the middle of a Local Course Code.

### **Suggestions**

Use the Site Number, Local Course Code and Section Code in the error message to find the Staff Record with the space at the end of the Local Course Code in your vendor system. Remove the space.

### <span id="page-18-2"></span>*K12COURSE\_NEEDSNULL\_EEINSTAPPROACH*

#### **Sample Error Message**

*K12COURSE\_NEEDSNULL\_EEINSTAPPROACH: 'ABA' EEInstructionalApproachCode is not allowed on a K-12 course for SectionCode - '001', LocalCourseCode - 'test01' and SiteNumber - '10'.*

### **Explanation**

This error is received when the Local Course Code cited in the error message is a K-12 course and has an early education instructional approach listed. For K-12 courses this field should be blank.

If the course is a K-12 course, a State Course Code less than 81000, then the EE instructional approach should be blank. If the course is an EE course then the State Course Code needs to be greater than 80999.

### <span id="page-19-0"></span>*K12COURSE\_NEEDSNULL\_EEINSTAPPROACHIMPLCODE*

#### **Sample Error Message**

*K12COURSE\_NEEDSNULL\_EEINSTAPPROACHIMPLCODE: 'FULL' EEInstructionalApproach Implementation Code is not allowed on a K-12 course for SectionCode - '001', LocalCourseCode - 'test01' and SiteNumber - '10'.*

#### **Explanation**

This error is received when the Local Course Code cited in the error message is a K-12 course and has an early education Instructional Approach Implementation code listed. For K-12 courses this field should be blank.

#### **Suggestions**

If the course is a K-12 course, a State Course Code less than 81000, then the EE Instructional Approach Implementation code should be blank. If the course is an EE course then the State Course Code needs to be greater than 80999.

### <span id="page-19-1"></span>*K12COURSE\_NEEDSNULL\_SBINITIATIVE*

#### **Sample Error Message**

*K12COURSE\_NEEDSNULL\_SBINITIATIVE: 'CLASS' SiteBasedInitiative is not allowed on a K-12 course for SectionCode - '001', LocalCourseCode - 'test01' and SiteNumber - '10'.*

#### **Explanation**

This error is received when the Local Course Code cited in the error message is a K-12 course and has an early education site-based initiative listed. For K-12 courses this field should be blank.

#### **Suggestions**

If the course is a K-12 course, a State Course Code less than 81000, then the EE sitebased initiative should be blank. If the course is an EE course then the State Course Code needs to be greater than 80999.

#### <span id="page-19-2"></span>*K12COURSE\_NEEDNULL\_SBINITIATIVEIMPLCODE*

#### **Sample Error Message**

*K12COURSE\_NEEDSNULL\_SBINITIATIVEIMPLCODE: 'FULL' SiteBasedInitiative Implementation Code is not allowed on a K-12 course for SectionCode - '001', LocalCourseCode - 'test01' and SiteNumber - '10'.*

This error is received when the Local Course Code cited in the error message is a K-12 course and has an early education SB initiative implementation code listed. For K-12 courses this field should be blank.

### **Suggestions**

If the course is a K-12 course, a State Course Code less than 81000, then the EE SB initiative implementation code should be blank. If the course is an EE course then the State Course Code needs to be greater than 80999.

## <span id="page-20-0"></span>**Message Codes for Site Information and Unauthorized User**

### <span id="page-20-1"></span>*INACTIVE\_SITE*

#### **Sample Error Message**

*INACTIVE\_SITE: SiteNumber '701' is either INVALID or has an INACTIVE status in Org Unit MDE Systems for the Reporting Year for LocalCourseCode-'0130EN', SectionCode- '1', SiteNumber-'701'*

#### **Explanation**

This error is received when the Site Number cited in the error message is not valid. This could mean that the site does not exist or is inactive for the district defined in the header of the file.

#### **Suggestions**

Verify that the Site Number representing the school or program exists and is active in the district defined in the Staff file. To determine a site's status, check Schools and Organizations (MDE-ORG) under Data Center on the MDE website. [MDE-ORG](http://w20.education.state.mn.us/MdeOrgView/) shows the current status of every school or program (sites) in your district. Pay attention to the Reporting Year on the file as a school or program might have closed or be new and, therefore, is not valid for the Reporting Year on the file.

### <span id="page-20-2"></span>*INACTIVE\_ORGANIZATION*

#### **Sample Error Message**

*INACTIVE\_ORGANIZATION: The Organization included in the file submitted is not Active for UnitNumber-'0031', UnitType-'01'*

#### **Explanation**

This error is received when the school district number (UnitNumber) and district type (UnitType) in the file header represent a district that does not exist or is not active for the Reporting Year on the file.

Verify that the school district cited in the error message exists and is active. To determine the district's status, check Schools and Organizations (MDE-ORG) under Data Center on the MDE website. [MDE-ORG](http://w20.education.state.mn.us/MdeOrgView/) shows the current status of the district for which you are trying to submit data. Pay attention to the Reporting Year as the district may have closed or be new and, therefore, is not valid for the Reporting Year on the file.

## <span id="page-21-0"></span>*INACTIVE\_HEADERSITE*

### **Sample Error Message**

*INACTIVE\_HEADERSITE: The SiteNumber '999' is not an active SiteNumber for the District-'0435-01'*

## **Explanation**

This error is received when the Site Number cited in the error message is not valid. The error means the Site that is listed within the Sites tag on the file header is inactive or does not exist.

## **Suggestions**

Verify if the site listed in the error message is active or not. To determine the site's status, check Schools and Organizations (MDE-ORG) under Data Center on the MDE website. [MDE-ORG](http://w20.education.state.mn.us/MdeOrgView/) shows the current status of the school or program (site) for which you are trying to submit data. Pay attention to the Reporting Year as the site may have closed or be new and is, therefore, not valid for the Reporting Year on the file.

## <span id="page-21-1"></span>*SITE\_IN\_DATA\_NOT\_IN\_HEADER*

## **Sample Error Message**

*SITE\_IN\_DATA\_NOT\_IN\_HEADER: Site '020' was reported but it was not included in the Sites list.*

### **Explanation**

This error is received when the Site Number cited in the error message was not included in the header of the Staff file but is found on an individual Staff Record within the file. All sites reporting data in the file must be included in the Sites tag in the header section of the file.

### **Suggestions**

Add the Site Number listed in the error message to your vendor system or determine why the file was created without the Site Number being included in the Sites tag in the file header.

#### <span id="page-22-0"></span>*Unauthorized*

### **Sample Error Message**

*UnAuthorized: Person submitting file is not authorized for MCCC Application or for State Organization ID. UserId='tdismulti', District-'0047-01'*

### **Explanation**

This error is received when the person submitting the file to the MCCC system is not authorized to access the MCCC system for the district listed on the file.

## **Suggestions**

Check with the district superintendent to determine if you should be authorized to access the MCCC system. XML Notepad 2007 will allow you to see the district number in the file. An explanation of how to install and use XML Notepad 2007 is available in the Tools and Supports section on the public [MCCC webpage](http://education.state.mn.us/MDE/SchSup/DataSubLogin/MCCC/index.html) or contact [mde.mccc@state.mn.us](mailto:mde.mccc@state.mn.us) for a copy of this document.

## <span id="page-22-1"></span>**Miscellaneous Error Codes**

## <span id="page-22-2"></span>*INVALID\_INSTMETH*

### **Sample Error Message**

*INVALID\_INSTMETH: InstructionalMethod 'CS' is not valid with a 9-12 Local Course Code.*

### **Explanation**

This error is received when the Instruction Method cited in the error message is not valid for the grade level. Additional Instruction Methods were introduced for grades K-8 that are not valid for grades 9-12. Some 9-12 Instruction Methods are not valid for grades K-8.

### **Suggestions**

Use the Local Course Code and Section Code cited in the error message to find this Staff Record in your vendor system. Determine the grade level of the course by the MCCC classification. MCCC classifications in which the first two digits are numbers 01 through 23 denote grade 9-12 courses. Classifications in which the first two digits are 51, 52, 73 or 74 denote grade K-8 courses. The valid Instruction Methods by grade levels can be found on the MCCC Field Definitions V3 document posted on the public [MCCC](http://education.state.mn.us/MDE/SchSup/DataSubLogin/MCCC/index.html)  [webpage](http://education.state.mn.us/MDE/SchSup/DataSubLogin/MCCC/index.html) under Schema 3 Implementation.

## <span id="page-22-3"></span>*MRKINDICTRUE\_TCHRECINDNEEDED*

## **Sample Error Message**

*MRKINDICTRUE\_TCHRECINDNEEDED: The MarkingIndicator is set to 'true' and at least one StaffRecord must be indicated as Teacher Of Record for LocalCourseCode- 'EN3945', SectionCode-'3', SiteNumber-'20'*

This error is received when the MarkingIndicator field on the Staff Record cited in the error message is set to "TRUE" and no teacher is flagged as the Teacher of Record. One teacher on each Staff Record must be reported as the Teacher of Record. The Teacher of Record is the educator responsible for awarding the grade and credit to students who complete the course.

### **Suggestions**

Using the Site Number, Local Course Code and Section Code in the error message, find this Staff Record in your vendor system. Flag one of the teachers listed as the Teacher of Record.

### <span id="page-23-0"></span>*FDRNUM*

## **Sample Error Message**

*FDRNUM: The FileFolderNumber-'0' was not found in the MDE Systems for Staff Section record LocalCourseCode-'EN4554', SectionCode-'02', SiteNumber-'20'*

## **Explanation**

This error is received when the File Folder Number (FFN) cited in the error message is not found in the Minnesota Educator Licensing system. The MCCC accepts only valid File Folder Numbers.

## **Suggestions**

In your vendor system, enter a valid FFN for the educator assigned to this Staff Record.

## <span id="page-23-1"></span>*INVALID\_LANGUAGE*

## **Sample Error Message**

*INVALID\_LANGUAGE: InstructionLanguageType '11' is not a valid language type or is not allowed in MCCC for Local Course Code-'020Ag 1', SectionCode-'3', SiteNumber-'1'*

## **Explanation**

This error is received when the Language of Instruction number cited in the error message is not a valid language number in the MARSS system or when it is the number 11, which indicates English. English should not be reported as a Language of Instruction. Report only the non-English MARSS language number for a bilingual course and English will be assumed as the second language. For language immersion courses, report a valid MARSS language number for the language in which the course is being taught.

### **Suggestions**

Use the Site Number, Local Course Code and Section Code in the error message to find this Staff Record in your vendor system. Delete the number if it is 11 or change it to a valid non-English MARSS language number if the record is for a bilingual or immersion course.

### <span id="page-24-0"></span>*BILINGUALCOURSE\_LANGNEEDED*

### **Sample Error Message**

*No sample error message available.*

### **Explanation**

This error is received when the local course cited in the error message is indexed under an MCCC classification that identifies it as a bilingual course. English is assumed to be one of the two languages of instruction. The non-English language of instruction must be reported using one of the MARSS language numbers.

#### **Suggestions**

Use the Site Number, Local Course Code and Course Section in the error message to find this Staff Record in your vendor system. Add the MARSS system non-English language number for the language other than English in which the course is taught. If the course is not a bilingual course, re-classify it in the district's Local Course Index in your vendor system and reload the course file.

## <span id="page-24-1"></span>**Early Education Staff Record Codes**

### <span id="page-24-2"></span>*INVALID\_INSTAPPROACH*

### **Sample Error Message**

*INVALID\_INSTAPPROACH: 'xxx' EEInstructionalApproachCode is not valid for SectionCode - '005', LocalCourseCode - 'CE010' and SiteNumber - '40'.*

### **Explanation**

This error is received when the Local Course Code cited in the error message is an early education course and has an invalid Instructional Approach listed. This is a required field for all early education courses and cannot be left blank.

#### **Suggestions**

Enter a valid early education course Instructional Approach in your vendor system for the course in error. The list of valid EE Instructional Approach codes can be found on the [MCCC webpage](http://education.state.mn.us/MDE/SchSup/DataSubLogin/MCCC/index.html) under Schema 3 Implementation using the document MCCC Valid Field Values V3. Open the EE Instructional Approach tab of the Excel spreadsheet for the complete list.

### <span id="page-24-3"></span>*EECOURSE\_NEEDS\_EEINSTAPPROACH*

### **Sample Error Message**

*EECOURSE\_NEEDS\_EEINSTAPPROACH: EEInstructionalApproachCode is required for EE courses for SectionCode - '01', LocalCourseCode - 'CE010' and SiteNumber - '40'*

This error is received when the Local Course Code cited in the error message is an early education course and is missing the code for the Instructional Approach. This is a required field for all early education courses and cannot be left blank.

## **Suggestions**

Enter a valid early education course Instructional Approach in your vendor system for the course in error. The list of valid EE Instructional Approach codes can be found on the [MCCC webpage](http://education.state.mn.us/MDE/SchSup/DataSubLogin/MCCC/index.html) under Schema 3 Implementation using the document MCCC Valid Field Values V3. Open the EE Instructional Approach tab of the Excel spreadsheet for the complete list.

## <span id="page-25-0"></span>*INVALID\_INSTAPPROACHIMPL*

## **Sample Error Message**

*INVALID\_INSTAPPROACHIMPL: 'xxx' EEInstructionalApproach Implementation Code is not valid for SectionCode - '005', LocalCourseCode - 'CE010' and SiteNumber - '40'.*

## **Explanation**

This error is received when the Local Course Code cited in the error message is an early education course and has and invalid Instructional Approach Implementation Status code. This is a required field for all early education courses and cannot be left blank.

### **Suggestions**

Enter a valid early education Instructional Approach Implementation Status code in your vendor system for the course in error. The list of valid EE Implementation Status codes can be found on the [MCCC webpage](http://education.state.mn.us/MDE/SchSup/DataSubLogin/MCCC/index.html) under Schema 3 Implementation using the document MCCC Valid Field Values V3. Open the EE Implementation Status tab of the Excel spreadsheet for the complete list.

### <span id="page-25-1"></span>*EECOURSE\_NEEDS\_INSTAPPROACHIMPL*

### **Sample Error Message**

*EECOURSE\_NEEDS\_EEINSTAPPROACHIMPLCODE: EEInstructionalApproach Implementation Code is required for EE courses for SectionCode - '01', LocalCourseCode - 'CE010' and SiteNumber - '40'.*

## **Explanation**

This error is received when the Local Course Code cited in the error message is an early education course and is missing the code for the Instructional Approach Implementation Status. This is a required field for all early education courses and cannot be left blank.

Enter a valid early education course Instructional Approach Implementation Status code in your vendor system for the course in error. The list of valid EE Implementation Status codes can be found on the **MCCC webpage** under Schema 3 Implementation using the document MCCC Valid Field Values V3. Open the EE Implementation Status tab of the Excel spreadsheet for the complete list.

## <span id="page-26-0"></span>*INVALID\_SB\_INITIATIVE*

### **Sample Error Message**

*INVALID\_SB\_INITIATIVE: 'xxx' SiteBasedInitiativeCode is not valid for SectionCode - '005', LocalCourseCode - 'CE010' and SiteNumber - '40'.*

## **Explanation**

This error is received when the Local Course Code cited in the error message is an early education course and has an invalid Site-Based Initiative listed. This is a required field for all early education courses and cannot be left blank.

## **Suggestions**

Enter a valid early education course Site-Based Initiative code in your vendor system for the course in error. The list of valid EE Site-Based codes can be found on the [MCCC](http://education.state.mn.us/MDE/SchSup/DataSubLogin/MCCC/index.html)  [webpage](http://education.state.mn.us/MDE/SchSup/DataSubLogin/MCCC/index.html) under Schema 3 Implementation using the document MCCC Valid Field Values V3. Open the EE Site-Based-Initiatives tab of the Excel spreadsheet for the complete list.

## <span id="page-26-1"></span>*EECOURSE\_NEEDS\_SBINITIATIVE*

### **Sample Error Message**

*EECOURSE\_NEEDS\_SBINITIATIVE: 'SiteBasedInitiative is required for EE courses for SectionCode - '01', LocalCourseCode - 'CE010' and SiteNumber - '40'.*

### **Explanation**

This error is received when the Local Course Code cited in the error message is an early education course and is missing the code for the Site-Based Initiative. This is a required field for all early education courses and cannot be left blank.

### **Suggestions**

Enter a valid early education course Site-Based Initiative code in your vendor system for the course in error. The list of valid EE Site-Based codes can be found on the [MCCC](http://education.state.mn.us/MDE/SchSup/DataSubLogin/MCCC/index.html)  [webpage](http://education.state.mn.us/MDE/SchSup/DataSubLogin/MCCC/index.html) under Schema 3 Implementation using the document MCCC Valid Field Values V3. Open the EE Site-Based-Initiatives tab of the Excel spreadsheet for the complete list.

### <span id="page-27-0"></span>*INVALID\_SB\_INITIATIVEIMPL*

### **Sample Error Message**

*INVALID\_SB\_INITIATIVEIMPL: 'xxx' SiteBasedInitiative Implementation Code is not valid for SectionCode - '005', LocalCourseCode - 'CE010' and SiteNumber - '40'.*

### **Explanation**

This error is received when the Local Course Code cited in the error message is an early education course and has an invalid Site-Based Initiative Implementation Status listed. This is a required field for all early education courses and cannot be left blank.

#### **Suggestions**

Enter a valid early education course Site-Based Initiative Implementation Status code in your vendor system for the course in error. The list of valid EE Implementation codes can be found on the [MCCC webpage](http://education.state.mn.us/MDE/SchSup/DataSubLogin/MCCC/index.html) under Schema 3 Implementation using the document MCCC Valid Field Values V3. Open the EE Implementation Status tab of the Excel spreadsheet for the complete list.

## <span id="page-27-1"></span>*EECOURSE\_NEEDS\_SBINITIATIVEIMLCODE*

### **Sample Error Message**

*EECOURSE\_NEEDS\_SBINITIATIVEIMPLCODE: SiteBasedInitiative Implementation Code is required for EE courses for SectionCode - '01', LocalCourseCode - 'CE010' and SiteNumber - '40'*

### **Explanation**

This error is received when the Local Course Code cited in the error message is an early education course is missing the Site-Based Initiative Implementation Status code. This is a required field for all early education courses and cannot be left blank.

### **Suggestions**

Add the Site-Based Initiative Implementation Status Code in your vendor system for the course in error. The list of valid EE Implementation codes can be found on the [MCCC](http://education.state.mn.us/MDE/SchSup/DataSubLogin/MCCC/index.html)  [webpage](http://education.state.mn.us/MDE/SchSup/DataSubLogin/MCCC/index.html) under Schema 3 Implementation using the document MCCC Valid Field Values V3. Open the EE Implementation Status tab of the Excel spreadsheet for the complete list.

## <span id="page-27-2"></span>**Student Course Record File Error Messages**

### <span id="page-27-3"></span>**Message Codes for XSD Errors**

### <span id="page-27-4"></span>*XSDCheck*

### **Sample Error Message**

*XSDCHECK: (A variety of information will follow this code).*

This error is received when the Student file does not pass the XML validation check against the XSD schema. The XSD schema defines the fields, characteristics and requirements for a valid XML file. If the file's formatting does not match the XSD, the processing engine rejects the file and gives an obscure error message about which record contains the error. There may be multiple XSD errors, but the processing engine finds only one error at a time. If this error is fixed, there may be other errors of this type that will cause the file to fail again.

#### **Suggestions**

If your vendor does not offer a file validation tool, use the free tool XML Notepad 2007 to review the file so you can see all the formatting errors at one time. An explanation of how to install and use XML Notepad 2007 is available in the Tools and Supports section on the public [MCCC webpage](http://education.state.mn.us/MDE/SchSup/DataSubLogin/MCCC/index.html) or contact [mde.mccc@state.mn.us](mailto:mde.mccc@state.mn.us) for a copy of this document.

#### <span id="page-28-0"></span>*SQLException*

#### **Sample Error Message**

*SQLException: (A variety of information will follow this code).*

#### **Explanation**

This error is received when the Student file does not pass the XML validation check against the XSD schema. The XSD schema defines the fields, characteristics and requirements for a valid XML file. If the file's formatting does not match the XSD, the processing engine rejects the file and gives an obscure error message about which record contains the error. There may be multiple SQLException errors, but the processing engine finds only one error at a time. If this error is fixed, there may be other errors of this type that will cause the file to fail again.

#### **Suggestions**

If your vendor does not offer a file validation tool, use the free tool XML Notepad 2007 to review the file so you can see all the formatting errors one time. An explanation of how to install and use XML Notepad 2007 is available in the Tools and Supports section on the public [MCCC webpage](http://education.state.mn.us/MDE/SchSup/DataSubLogin/MCCC/index.html) or contact [mde.mccc@state.mn.us](mailto:mde.mccc@state.mn.us) for a copy of this document.

### <span id="page-28-1"></span>**Message Codes for Calendar Information and Submission Year**

### <span id="page-28-2"></span>*INVALID\_ACADEMICYR*

### **Sample Error Message**

*INVALID\_ACADEMICYR: The Academic Year Number-'52' was not found in MCCC Calendar Information for the Student Course record LocalCourseCode-'103EN2B', SectionCode-'2B', StateStudentId-'98575599999'*

This error is received when the Academic Year Number cited in the error message is not found in your district's Calendar Information in the MCCC system. This number is not the four-digit Reporting Year, such as 2013. It is a number assigned by the MCCC system when your district's Calendar Information is manually entered into the MCCC system. It can be found using the Calendar Export report. (See Calendar Export under the brown Report tab on the left hand navigation of your district's MCCC webpage.) The Academic Year Number is one of the columns on the Excel spreadsheet of the Calendar Export report.

#### **Suggestions**

Access the Academic Year Number in the Calendar Export report and change it in your vendor system so the correct number can be generated on a new file.

### <span id="page-29-0"></span>*INVALID\_CALENDARNR*

#### **Sample Error Message**

*INVALID\_CALENDARNR: The CalendarNumber '333' was not found in MCCC Calendar Information for the Student Course record for LocalCourseCode-'570', SectionCode-'1', SiteNumber-'1'*

#### **Explanation**

This error is received when the Calendar Number cited in the error message is not found in your district's Calendar Information in the MCCC system. It is a number assigned by the MCCC system when your district's Calendar Information is manually entered into the MCCC system. It can be found using the Calendar Export report. (See Calendar Export under the brown Report tab on the left hand navigation on your district's MCCC webpage.) The Calendar Number is one of the columns on the Excel spreadsheet of the Calendar Export report.

#### **Suggestions**

Check for other Calendar Information errors, such as Academic Year, that when fixed may correct this error. If the error remains, access the correct Calendar Number using the Calendar Export report. Change the Calendar Number in your vendor system so the correct number can be generated on a new file.

### <span id="page-29-1"></span>*INVALID\_TERMNBR*

### **Sample Error Message**

*INVALID\_TERMNBR: TermNumber '3' is incorrect for SectionCode- '2' , SiteNumber- '20', AcademicYearNumber-'14', CalendarNumber-'1', TermCode-'Q'*

This error is received when the Term Number cited in the error message is not found in your district's Calendar Information in the MCCC system. Use the Academic Year Number and Calendar Number cited in the error message to view the terms defined in your district's Calendar Information in the MCCC system and determine if the Term Number in the error message exists.

## **Suggestions**

Check for SECTIONINFO\_NOT\_FOUND errors. This Term Number error may go away when any section issues are resolved. Check for other Calendar Information errors, including Academic Year and Calendar, that when fixed may correct this error. Check if changes were made to the terms used by your district including Marking Terms. Make sure that the Calendar Information in the MCCC system matches the information in your vendor system. You will need to change information in the MCCC system or in your vendor system to correct this error.

## <span id="page-30-0"></span>*MARKINGTERMINFO\_NOT\_FOUND*

## **Sample Error Message**

*MARKINGTERMINFO\_NOT\_FOUND: The MarkingTerm-'Q1' reported on the Student Marking Record was not found for the following combination of Reporting Year-'2011', District-'0300-01', AcademicYearNumber-'105', CalendarNumber-'2' , LocalCourseCode- '001623', SectionCode-'01', StateStudentId-'300000011131'*

## **Explanation**

This error is received when the Marking Term cited in the error message is not found in the term information in your district's Calendar Information in the MCCC system. To resolve the error, you must add the missing terms to the Calendar information in the MCCC system or remove the Marking Term from the Student Record so it uses a different (scheduling) term.

### **Suggestions**

Review your district's Calendar Information in the MCCC system and determine if the values for Reporting Year, Academic Year Number, Calendar Number, Term Type and Term Number cited in the error message exist in the MCCC system. Q1 represents Quarter 1, T3 represents Trimester 3.

### <span id="page-30-1"></span>*INVALID\_TERMTYPE*

### **Sample Error Message**

*INVALID\_TERMTYPE: TermType 'YR' is incorrect for SectionCode-'2' , SiteNumber-'20', AcademicYearNumber-'14', CalendarNumber-'1', TermNumber-'5'*

This error is received when the Term Type cited in the error message is not a valid Term Type Code.

### **Suggestions**

Using the information cited in the error message, find the Student Record with the error in your vendor system and determine if a character was left off or an additional character was added to the Term Type Code; for example, O for other or YR for yearlong, neither of which are valid codes. Term types codes are defined in the Field Reference Information for File Upload document posted to the public MCCC webpage and include: Y for yearlong, S for semester, T for trimester, Q for quarter, QM for quinmester, H for hexmester, S for summer and OT for other term.

#### <span id="page-31-0"></span>*INVALID\_SUBMISSION\_YEAR*

#### **Sample Error Message**

*INVALID\_SUBMISSION\_YEAR: The Reporting Year field contains a year that is not currently open for student file submissions.*

#### **Explanation**

This error is received when the four-digit number in the Reporting Year field is for a year that is not open for submission in the MCCC system. For example, the four-digit year 2013 represents the reporting year 2012-2013.

#### **Suggestions**

Verify in your vendor system that you selected the correct Reporting Year for this file, or check with the MCCC team to determine if the MCCC submission window is open for the Reporting Year on this file.

### <span id="page-31-1"></span>**Message Codes for Course Sections**

#### <span id="page-31-2"></span>*INVALID\_SECTIONCODE*

### **Sample Error Message**

*INVALID\_SECTIONCODE: The SectionCode-'02' does not exist in the Staff Course section records for the student record with StateStudentId-'47047006000', LocalCourseCode-'EN2384', Term-'Q4'*

#### **Explanation**

This error is received when the Section Code cited in the error message cannot be found in the Staff Records submitted in your Staff XML file.

Run the Staff Course Record report under the brown Reports tab on the left hand navigation of your district's webpage in the MCCC system. In the report, look for a Staff Record to match the Section Code cited in the error message using the fields Local Course Code, Section Code and the Term information. The Section Code on the Student Record may be defined in a different term and that section or term may need to be added to the Staff Records. By viewing the successfully loaded Staff Records in the Staff Course Record report, you often see why this error occurred.

## <span id="page-32-0"></span>*SECTIONINFO\_NOT\_FOUND*

### **Sample Error Message**

*SECTIONINFO\_NOT\_FOUND: No matching Staff Course Section record was found for StateStudentId - '47011118840', Year-'2011', District-'0047-01', SiteNumber-'1', AcademicYearNumber-'41', CalendarNumber-'1', Term-'T3', LocalCourseCode-'001533', SectionCode-'01'* 

## **Explanation**

This error is received when the Student Record cited in the error message did not have a matching Staff Record for the following fields:

- 1. Year
- 2. UnitNumber
- 3. UnitType
- 4. SiteNumber
- 5. AcademicYearNumber
- 6. CalendarNumber
- 7. TermType
- 8. TermNumber
- 9. LocalCourseCode
- 10. SectionCode

### **Suggestions**

Run the Staff Course Record report under the brown Reports tab on the left hand navigation of your district's webpage in the MCCC system. Look for a Staff Record to match the Student Record cited in the error message using the Local Course Code, Section Code and Term information. The Section Code on the Student Record may be defined in a different term and that section or term may need to be added to the Staff Records. By viewing the successfully loaded Staff Records in the Staff Course Record report, you often see why this error occurred.

## <span id="page-33-0"></span>*STUDENTSECTION\_DUPLICATE*

#### **Sample Error Messages (One for each of the four coursework types)**

*STUDENTSECTION\_DUPLICATE: More than one Scheduled Student Records have been submitted that have the same values for the unique fields in StateStudentId- '578000410007', LocalCourseCode-'000175', SectionCode-'2', Term-'Q3' (Scheduled)*

*STUDENTSECTION\_DUPLICATE\_IS: More than one Ind. Study Student Records have been submitted that have the same values for the unique fields in StateStudentId- '186010140243', LocalCourseCode-'1062316', SiteNumber-'01' (Independent Study)*

*STUDENTSECTION\_DUPLICATE\_PBL: More than one Project Student Records have been submitted that have the same values for the unique fields in StateStudentId- '186010140243', StateCourseCode-'02121', SiteNumber-'010' (Project-Based Learning)*

*STUDENTSECTION\_DUPLICATE\_PSEO: Two Direct Pay Student Records have been submitted that have the same values for the unique fields in StateStudentId- '186010140243', StateCourseCode-'02121', CollegeCode-'123456', SiteNumber-'060' (PSEO denoted by Direct Pay)*

#### **Explanation**

This error is received when more than one Student Record has the same information for the fields enumerated in the error message. Please note that each of the four coursework types have different fields that when taken together make each Student Record unique.

### **Suggestions**

Use the field information cited in the error message to locate the two Student Records that have the same values in the same fields in your vendor system. Vendors create Student Records in different ways so duplicate records are created for different reasons based on the vendor. It is most important to identify the two records and determine why both were included in the file. One of the records may need a different value in one of the fields; for example, the site number should be different. If you cannot find one or more fields where the two records should be different, one of the records must be deleted.

If your vendor does not provide a tool to validate the file, use the free tool XML Notepad 2007 to review the files and find Student Records that have the same information in the same fields. An explanation of how to install and use XML Notepad 2007 is available in the download section on the public [MCCC webpage](http://education.state.mn.us/MDE/SchSup/DataSubLogin/MCCC/index.html) or contact [mde.mccc@state.mn.us](mailto:mde.mccc@state.mn.us) for a copy of this document.

### <span id="page-33-1"></span>*SC\_LEADING\_SPACE*

### **Sample Error Message**

*SC\_LEADING\_SPACE: SectionCode ' 01' contains a leading space in the field which is not allowed. LocalCourseCode-'BUS040', SiteNumber-'010'*

This error is received when the Section Code cited in the error message contains a space as the first character of the code. Leading spaces are not allowed because they cause problems with matching among the different data collections in the MCCC system.

#### **Suggestions**

Using the Site Number and Local Course Code cited in the error message, find the Section Code with a leading space in your vendor system. Either remove the leading space or request your vendor do so. If course sections are used in multiple places within your vendor system, please make sure they all match and none of them contain leading spaces.

### <span id="page-34-0"></span>*SC\_TRAILING\_SPACE*

#### **Sample Error Message**

*SC\_TRAILING\_SPACE: SectionCode ' 01' contains a trailing space in the field which is not allowed. LocalCourseCode-'BUS040', SiteNumber-'010'*

#### **Explanation**

This error is received when the Section Code cited in the error message contains a space as the last character of the code. Trailing spaces are not allowed as they cause problems with matching among the different data collections in the MCCC system.

#### **Suggestions**

Using the Site Number and Local Course Code cited in the error message, find the Section Code with the trailing space in your vendor system. Either remove the space or request your vendor do so. If course sections are used in multiple places within your vendor system, please make sure they all match and none contain trailing spaces.

### <span id="page-34-1"></span>*K12COURSE\_NEEDSNULL\_ASSSESSSTARTDATE*

#### **Sample Error Message**

*K12COURSE\_NEEDSNULL\_ASSESSSTARTDATE: '20150315' Assessment StartDate is not allowed for K12 courses for StateStudentId – '831123682123', LocalCourseCode – '010E100', SectionCode – '01', Term – S1'.*

#### **Explanation**

This error is received when the Local Course Code cited in the error message is a K-12 course and has an early education Assessment Start Date listed. For K-12 courses this field should be blank.

#### **Suggestions**

If the course is a K-12 course, a State Course Code less than 81000, then the EE Assessment Start Date should be blank. If the course is an EE course then the State Course Code needs to be greater than 80999.

## <span id="page-35-0"></span>*K12COURSE\_NEEDSNULL\_ASSESSENDDATE*

#### **Sample Error Message**

*K12COURSE\_NEEDSNULL\_ASSESSENDDATE: '20150610' Assessment EndDate is not allowed for K12 courses for StateStudentId – '831123682123', LocalCourseCode – '010E100', SectionCode – '01', Term – S1'.*

#### **Explanation**

This error is received when the Local Course Code cited in the error message is a K-12 course and has an early education Assessment End Date listed. For K-12 courses this field should be blank.

#### **Suggestions**

If the course is a K-12 course, a State Course Code less than 81000, then the EE Assessment End Date should be blank. If the course is an EE course then the State Course Code needs to be greater than 80999.

### <span id="page-35-1"></span>*K12COURSE\_NEEDSNULL\_ASSESSTOOLCODE*

#### **Sample Error Message**

*K12COURSE\_NEEDSNULL\_ASSESSTOOLCODE: 'GOLD' Assessment Tool Code is not allowed for K-12 courses for the StateStudentId – '2176010130324', LocalCourseCode – '165', SectionCode – '1-4' and SiteNumber – '1'.*

#### **Explanation**

This error is received when the Local Course Code cited in the error message is a K-12 course and has an early education Assessment Tool Code listed. For K-12 courses this field should be blank.

#### **Suggestions**

If the course is a K-12 course, a State Course Code less than 81000, then the EE Assessment Tool Code should be blank. If the course is an EE course then the State Course Code needs to be greater than 80999.

#### <span id="page-35-2"></span>*K12COURSE\_NEEDSNULL\_ASSESSIMPLCODE*

#### **Sample Error Message**

*K12COURSE\_NEEDSNULL\_ASSESSIMPLCODE: "FULL" Assessment Implementation Code is not allowed for K-12 courses for StateStudentId – '2176010130324', LocalCourseCode – '165', SectionCode – '1-4' and SiteNumber – '1'.*

#### **Explanation**

This error is received when the Local Course Code cited in the error message is a K-12 course and has an early education Assessment Tool Implementation Code listed. For K-12 courses this field should be blank.

If the course is a K-12 course, a State Course Code less than 81000, then the EE Assessment Tool Implementation Code should be blank. If the course is an EE course then the State Course Code needs to be greater than 80999.

### <span id="page-36-0"></span>*K12\_COURSE\_NEEDSNULL\_SBINITIATIVE*

#### **Sample Error Message**

*K12\_COURSE\_NEEDSNULL\_SBINITIATIVE: '165' SiteBasedInitiative is not allowed on a K-12 course for StateStudentId – '2176010130324', LocalCourseCode – '165', SectionCode – '1-4' and SiteNumber – '1'.*

#### **Explanation**

This error is received when the Local Course Code cited in the error message is a K-12 course and has an early education Site-Base Initiative listed. For K-12 courses this field should be blank.

#### **Suggestions**

If the course is a K-12 course, a State Course Code less than 81000, then the EE Site-Base Initiative should be blank. If the course is an EE course then the State Course Code needs to be greater than 80999.

#### <span id="page-36-1"></span>*K12COURSE\_NEEDSNULL\_EEINSTMINUTES*

#### **Sample Error Message**

*K12COURSE\_NEEDSNULL\_EEINSTMINUTES\_PBL: '2546' EE Instruction Minutes is not allowed for K12 courses for StateStudentId – '831123682125', StateCourseCode – '52031' and SiteNumber – '10'.*

#### **Explanation**

This error is received when the Local Course Code cited in the error message is a K-12 course and has Early Education Instruction Minutes listed. For K-12 courses this field should be blank.

#### **Suggestions**

If the course is a K-12 course, a State Course Code less than 81000, then Early Education Instruction Minutes should be blank. If the course is an EE course then the State Course Code needs to be greater than 80999.

### <span id="page-36-2"></span>*K12COURSE\_NEEDSNULL\_EEINSTAPPROACH*

#### **Sample Error Message**

*K12COURSE\_NEEDSNULL\_EEINSTAPPROACH: '165' EEinstructionalApproachCode is not allowed on a K-12 course for StateStudentId – '2176010130324', LocalCourseCode – '165'. SectionCode – '1-4' and SiteNumber – '1'.*

This error is received when the Local Course Code cited in the error message is a K-12 course and has Early Education Instructional Approach listed. For K-12 courses this field should be blank.

### **Suggestions**

If the course is a K-12 course, a State Course Code less than 81000, then Early Education Instructional Approach should be blank. If the course is an EE course then the State Course Code needs to be greater than 80999.

## <span id="page-37-0"></span>**Message Codes for Local Course Index**

## <span id="page-37-1"></span>*INVALID\_LOCALCOURSECODE*

## **Sample Error Messages (Different coursework types have different error messages.)**

*'INVALID\_LOCALCOURSECODE: The LocalCourseCode-'001121' was not found in the Local Course Index for StateStudentId-'47047130137', SectionCode-'01' (Scheduled)*

*'INVALID\_LOCALCOURSECODE\_IS: The LocalCourseCode-'001121' was not found in the Local Course Index for StateStudentId-'47047130137 (Independent Study: SectionCode is not displayed for Independent Study Student Record Types.)*

## **Explanation**

This error is received when the Local Course Code reported cited in the error message is not found in the district's Local Course Index in the MCCC system. It may also be received for Scheduled coursework when a matching SectionCode is not found in a Staff Record. The MCCC processing engine links to the Local Course Index through the Staff Record for Scheduled coursework. The first step is to verify that you did not also get a SECTIONINFO\_NOT\_FOUND error for this record if it is a Scheduled coursework type.

### **Suggestions**

If the Student Record cited in the error message is a Scheduled coursework type with a related SECTIONINFO\_NOT\_FOUND or INVALID\_SECTIONCODE, fix the Section error(s) first and this Local Course Code error may go away. If there are no Section errors or the Student Record is an Independent Study coursework type, review your district's Local Course Index in the MCCC system to determine if the Local Course code cited in the error message exists. If it does, check that the local course record contains all the required indexing information and is error free. Add the local course to your district's Local Course Index if it does not exist or add missing information if it is not error free.

## <span id="page-37-2"></span>*DISTCOURSEINFO\_NOT\_FOUND*

### **Sample Error Message**

*DISTCOURSEINFO\_NOT\_FOUND: The LocalCourseCode - '001623' was not found in the Student Section record for StateStudentId-'47047140312', Year-'2011', District- '0047-01', SiteNumber-'1', SectionCode-'01'* 

This error is received when the Local Course Code cited in the error message is not found in the district's Local Course Index in the MCCC system.

### **Suggestions**

First, fix any related Section errors and this Local Course Code error may go away. Next, verify that the Local Course Code for the Reporting Year and Site listed in the error message exists in the district's Local Course Index in the MCCC system. If it exists, check to make sure the indexing information is complete and error free. The site number used for the course in the Local Course Index may be triple zero (000). Courses often exist in your vendor system but have not been added to the Local Course Index in the MCCC system.

## <span id="page-38-0"></span>*IND\_STATECOURSEINFO\_CHECK*

## **Sample Error Message**

*IND\_STATECOURSEINFO\_CHECK: The MCCC classification for LocalCourseCode-* '394' is not valid in an Independent Study coursework type because it is not an Ind. *Study classification for StateStudentId-'4010130106', SiteNumber-'020'*

## **Explanation**

This error is received when the local course code cited in the error message was not classified under an Independent Study MCCC classification in your Local Course Index, but has been reported as Independent Study coursework on the Student Record. Independent Study MCCC classifications must be used to report Independent Study coursework. Independent Study MCCC classifications are listed on the Field Reference Information for File Uploads document on the public MCCC webpage.

## **Suggestions**

Review your Local Course Index in the MCCC system to check the MCCC classification number for the Local Course that caused the error. Determine if the course is accurately indexed under an Independent Study classification and/or consult your vendor to determine if this Student Record was incorrectly created as an Independent Study coursework type.

## <span id="page-38-1"></span>*PROJ\_STATECOURSEINFO\_CHECK*

### **Sample Error Message**

*PROJ\_STATECOURSEINFO\_CHECK: The StateCourseCode-'02121' is not valid in a ProjectBased coursework type because the MCCC Classification is not a Seminar/Project classification for StateStudentId-'4010130106', SectionCode-'2B'*

### **Explanation**

This error is received when a Project-Based coursework type is submitted with an MCCC classification (StateCourseCode) that is not a Seminar/Project classification. Project-Based coursework can only be reported using an MCCC Seminar/Project classification.

Review the MCCC classification (StateCourseCode) used for this Student Record to determine if it is the correct classification, or if this Student Record should be reported using a different coursework type. The list of MCCC Seminar/Project classifications which can be used to report Project-Based coursework can be found on the Field Reference Information for File Uploads document on the public MCCC webpage. You must either change the MCCC classification (StateCourseCode) for this Student Record or report it using a different coursework type.

## <span id="page-39-0"></span>*LCC\_LEADING\_SPACE*

**Sample Error Messages (Different coursework types have different error messages.)**

*LCC\_LEADING\_SPACE: LocalCourseCode ' BUS040' contains a leading space in the field which is not allowed. SectionCode-'01', SiteNumber-'010' (Scheduled)*

*LCC\_LEADING\_SPACE\_IS: LocalCourseCode ' BUS040' contains a leading space in the field which is not allowed. SiteNumber-'010' (Independent Study: No section code is included in an Independent Study coursework type student record.)*

## **Explanation**

This error is received when the Local Course Code cited in the error message contains a space in the first position of the code. Leading spaces cause problems with matching among the different data collections in the MCCC system.

## **Suggestions**

In your vendor system, find the Local Course Code cited in the error message and remove the leading space. If the Local Course Code is used in multiple places in your vendor system, make sure that all codes match and none of them contain leading spaces.

## <span id="page-39-1"></span>*LCC\_TRAILING\_SPACE*

**Sample Error Messages (Different coursework types have different error messages.)**

*LCC\_TRAILING\_SPACE: LocalCourseCode ' BUS040' contains a trailing space in the field which is not allowed. SectionCode-'01', SiteNumber-'010' (Scheduled)*

*LCC\_TRAILING\_SPACE\_IS: LocalCourseCode ' BUS040' contains a trailing space in the field which is not allowed. SiteNumber-'010' (Independent Study: No section code is included in an Independent Study coursework type student record.)*

## **Explanation**

This error is received when the Local Course Code cited in the error message contains a space in the last position of the code. Trailing spaces cause problems with matching among the different data collections in the MCCC system.

In your vendor system, find the Local Course Code cited in the error message and remove the trailing space. If the Local Course Code is used in multiple places in your vendor system, make sure that all codes match and none of them contain trailing spaces.

#### <span id="page-40-0"></span>*StateCourseCode\_PSEO*

#### **Sample Error Message**

*StateCourseCode\_PSEO: '74037' StateCourseCode is incorrect for StateStudentId - '831000682790', CollegeCode - '002369', StateCourseCode - '74037' and SiteNumber - '20'.*

#### **Explanation**

This error is received when the MCCC classification (StateCourseCode) cited in the error message is an early education or K-8 classification. PSEO coursework must be reported using a 9-12 MCCC classification (StateCourseCode). MCCC classification numbers greater than 51000 denote early education or K-8 classifications; MCCC classification numbers between 01000 and 23999 denote grade 9-12 classifications.

#### **Suggestions**

Using the information cited in the error message, find this PSEO Student Record in your vendor system and correctly classify it using a 9-12 MCCC classification number.

### <span id="page-40-1"></span>**Message Codes for Site/Organization Information and Unauthorized User**

### <span id="page-40-2"></span>*INACTIVE\_HEADERSITE*

### **Sample Error Message**

*INACTIVE\_HEADERSITE: The SiteNumber '999' is not an active SiteNumber for the District-'0435-01'.*

#### **Explanation**

This error is received when a site included in the Sites tag of the XML file header is not valid. The error means the site is inactive or does not exist in the MDE-ORG unit system for the district defined in the header.

#### **Suggestions**

Verify if the site listed in the error message is active or not. To determine the site's status, check Schools and Organizations (MDE-ORG) under Data Center on the MDE website. MDE-ORG shows the current status for all schools and programs (sites) within the district for which you are trying to submit data. Pay attention to the Reporting Year as the site may have closed or be new and, therefore, is not valid for the Reporting Year on the XML file.

### <span id="page-41-0"></span>*INACTIVE\_SITE*

#### **Sample Error Message**

*INACTIVE\_SITE: SiteNumber '6' is either INVALID or the status is INACTIVE in MDE Systems for the Reporting Year in the Student Course record LocalCourseCode- '103EN2B', SectionCode-'2B', StateStudentId-'98575599999*

#### **Explanation**

This error is received when a Site Number reported on an individual Student Record within the Student file is not a valid site. This means that the site reported is either inactive or it does not exist for the district defined in the header of the XML file.

#### **Suggestions**

Verify that the site listed in the error message exists and is active. To determine the site's status, check Schools and Organizations (MDE-ORG) under Data Center on the MDE website. MDE-ORG shows the current status for all schools and programs (sites) within the district for which you are trying to submit data. Pay attention to the Reporting Year as the school or program may have closed or be new and, therefore, is not valid for the Reporting Year on the file.

### <span id="page-41-1"></span>*INACTIVE\_ORGANIZATION*

### **Sample Error Message**

*INACTIVE\_ORGANIZATION: The Organization included in the file submitted is not active for UnitNumber-'0031', UnitType-'01'*

### **Explanation**

This error is received when the combination of school district number (UnitNumber) and district type (UnitType) fields in the header of the XML file does not identify an existing or active school district for the Reporting Year defined in the file.

#### **Suggestions**

Verify the district cited in the error message exists and is active. To determine the district's status, check Schools and Organizations (MDE-ORG) under Data Center on the MDE website. MDE-ORG shows the current status of the district for which you are trying to submit data. Pay attention to the Reporting Year as the district may have closed or be new and, therefore, is not valid for the Reporting Year on the file.

## <span id="page-41-2"></span>*SITE\_IN\_DATA\_NOT\_IN\_HEADER*

### **Sample Error Message**

*SITE\_IN\_DATA\_NOT\_IN\_HEADER: The SiteNumber-'070' was reported in your Student Course File but it was not included in the Sites list section.*

This error is received when an individual Student Record within the XML file is reported from a site that was not included in the XML file's header Sites tag.

### **Suggestions**

Check with your vendor to fix this error. Either the site listed in the error message must be included in the file's header Sites tag or the Student Record reported from that site must be removed from the file.

#### <span id="page-42-0"></span>*Unauthorized*

#### **Sample Error Message**

*UnAuthorized: Person submitting file is not authorized for MCCC Application or for State Organization ID. UserId='tdismulti', District-'0047-01'*

#### **Explanation**

This error is received when the person submitting the XML file is not authorized to access the MCCC system for the district listed in the file.

#### **Suggestions**

Check with the district superintendent to determine if you should be authorized to access the MCCC system for the district listed in the file. XML Notepad 2007 will allow you to see the district number in the file. An explanation of how to install and use XML Notepad 2007 is available in the download section on the public MCCC webpage or contact mde.mccc@state.mn.us for a copy of this document.

### <span id="page-42-1"></span>**Message Codes for Subject Area**

## <span id="page-42-2"></span>*FALSE\_MULTIMRKLCC\_NEEDSNULL\_SUBJAREA*

### **Sample Error Message**

*FALSE\_MULTIMRKLCC\_NEEDSNULL\_SUBJAREA: LocalCourseCode-'627' is not classified as a multiple subject course and requires the SubjectArea to be removed for StateStudentId-'701000141056', SectionCode-'01'*

### **Explanation**

This error is received when the local course (LocalCourseCode) cited in the error message is not classified under a MCCC classification (StateCourseCode) in the district's Local Course Index that allows Subject Areas to be reported in the marks section of the Student Record. Only Multiple Subject Area MCCC classifications allow marks in different content areas to be reported for a single course record.

#### **Suggestions**

Review the MCCC classification used for the local course in the district's Local Course Index in the MCCC system to determine if the assigned classification is correct. Multiple Subject Area MCCC classifications are identified on the Field Reference Information for File Uploads document posted on the public MCCC webpage. Either change the MCCC classification to one that allows Subject Areas to be reported or check with your vendor if Subject Areas were added by mistake. Check with the MCCC team if you need help reclassifying the course to allow Subject Areas to be included when more than one mark is reported.

## <span id="page-43-0"></span>*FALSE\_MULTIMRKSCC\_NEEDSNULL\_SUBJAREA*

### **Sample Error Message**

*FALSE\_MULTIMRKSCC\_NEEDSNULL\_SUBJAREA\_PBL: '51998' StateCourseCode is not a multi-mark course and requires SubjectArea to be removed for StateStudentId - '831000682790', StateCourseCode - '51998' and SiteNumber - '20'*

### **Explanation**

This error is received when the MCCC classification (StateCourseCode) cited in the error message is not an MCCC classification that allows Subject Areas to be reported in the marks section of a Student Record for Project-Based coursework. Only Multiple Subject Area MCCC classifications allow marks in different content areas to be reported for a single course record.

### **Suggestions**

Review the MCCC classification (StateCourseCode) used to report this Project-Based coursework to determine if the assigned classification is correct. Multiple Subject Area MCCC classifications are identified on the Field Reference Information for File Uploads document posted on the public MCCC webpage. Either change the MCCC classification to one that allows Subject Areas to be reported or check with your vendor to determine if Subject Areas were added by mistake. Check with the MCCC team if you need help reclassifying the course to allow Subject Areas to be included when more than one mark is reported.

### <span id="page-43-1"></span>*TRUE\_MULTIMRKSCC\_NEEDSNULL\_SUBJAREA*

### **Sample Error Message**

*TRUE\_MULTIMRKSCC\_NEEDSNULL\_SUBJAREA: A subject area was included on an Unscheduled Student Mark when only one mark was reported. Two marks must be reported to include SubjectArea field. StateStudentID-'278000621585', StateCourseCode-'02121'*

### **Explanation**

This error was disabled and is not currently active. You should not have received this error message.

### **Suggestions**

Contact the MCCC team at mde.mccc@state.mn.us to discuss this error.

### <span id="page-44-0"></span>*TRUE\_MULTIMRKLCC\_NEEDSNULL\_SUBJAREA*

#### **Sample Error Message**

*TRUE\_MULTIMRKLCC\_NEEDSNULL\_SUBJAREA: A subject area was included on an Unscheduled Student Mark when only one mark was reported. Two marks must be reported to include SubjectArea field. StateStudentID-'278000621585', LocalCourseCode-'4001232'*

#### **Explanation**

This error was disabled and is not currently active. You should not have received this error message.

#### **Suggestions**

Contact the MCCC team at mde.mccc@state.mn.us to discuss this error.

### <span id="page-44-1"></span>*TRUE\_MULTIMRKSCHED\_NEEDSNULL\_SUBJAREA*

#### **Sample Error Message**

*TRUE\_MULTIMRKSCHED\_NEEDSNULL\_SUBJAREA: The LocalCourseCode-'1404' is classified as a multiple subject area but only one mark has been submitted for a specific marking term. SubjectArea must be removed for StateStudentId-'701000121308', LocalCourseCode-'103EN2B', SectionCode-'2B'*

### **Explanation**

This error was disabled and is not currently active. You should not have received this error message.

### **Suggestions**

Contact the MCCC team at mde.mccc@state.mn.us to discuss this error.

### <span id="page-44-2"></span>*TRUE\_MULTIMRKSCHED\_NEEDS\_SUBJAREA*

### **Sample Error Message**

*TRUE\_MULTIMRKSCHED\_NEEDS\_SUBJAREA\_SCHED: '060SPE285' LocalCourseCode is a multi-mark course and multiple ScheduledStudentMark records have been submitted with identical MarkingTerm, each ScheduledStudentMark record with identical MarkingTerm requires SubjectArea for StateStudentId - '861000008174', LocalCourseCode - '060SPE285', SectionCode - '02' and SiteNumber - '60'*

### **Explanation**

This error is received when the local course (LocalCourseCode) cited in the error message is classified in the district's Local Course Index under an MCCC Multiple Subject Area classification and more than one set of marks and credits is reported but no Subject Area (two-digit code) is included for each set. Each set of marks and credits reported on a Scheduled coursework Student Record for a local course classified under

an MCCC Multiple Subject Area classification must include the two-digit Subject Area for which the mark and credit is being reported.

## **Suggestions**

In your vendor system, find the Student Record cited in the error message that is missing the Subject Area codes for the multiple sets of marks and credits. Add the twodigit Subject Area code that represents the content area for each set of marks and credits. If more than one set of marks and credits was mistakenly reported, delete the set(s) that was mistakenly added.

## <span id="page-45-0"></span>*TRUE\_MULTIMRKLCC\_NEEDS\_SUBJAREA\_IS*

## **Sample Error Message**

*TRUE\_MULTIMRKLCC\_NEEDS\_SUBJAREA\_IS: '0212A' LocalCourseCode is a multimark course and multiple UnscheduledStudentMarkrecords have been submitted, each UnscheduledStudentMark record requires SubjectArea for StateStudentId - '831000682790', LocalCourseCode - '0212A' and SiteNumber - '20'*

## **Explanation**

This error is received when the local course (LocalCourseCode) cited in the error message is classified in the district's Local Course Index under an MCCC classification that allows more than one set of marks and credits to be reported, and more than one set of marks and credits is reported on this Student Record but no Subject Area (twodigit code) is included for each set. Each set of marks and credits reported on a Student Record for a local course classified under a Multiple Subject Area MCCC classification must include the two-digit Subject Area for which the mark and credit is being reported.

## **Suggestions**

In your vendor system, find the Student Record cited in the error message that is missing the Subject Area codes for the multiple sets of marks and credits, if credits are awarded. Add the two-digit Subject Area code that represents the content area for each set of marks and credits. If more than one set of marks and credits was mistakenly reported, delete the set(s) that was mistakenly added.

## <span id="page-45-1"></span>*TRUE\_MULTIMRKSCC\_NEEDS\_SUBJAREA\_PBL*

## **Sample Error Message**

*TRUE\_MULTIMRKSCC\_NEEDS\_SUBJAREA\_PBL: '23396' StateCourseCode is a multi-mark course and multiple UnscheduledStudentMark records have been submitted, each UnscheduledStudentMark record requires SubjectArea for StateStudentId - '622999159868', StateCourseCode - '23396' and SiteNumber - '36'.*

This error is received when the local course (LocalCourseCode) cited in the error message is classified in the district's Local Course Index under an MCCC classification that allows more than one set of marks and credits (if credits are awarded) to be reported, and more than one set of marks and credits is reported on this Student Record but no Subject Area (two-digit code) is included for each set. Each set of marks and credits reported for a local course classified under a Multiple Subject Area MCCC classification must include the two-digit Subject Area for which the mark and credit is being reported.

### **Suggestions**

In your vendor system, find the Student Record cited in the error message that is missing the Subject Area codes for the multiple sets of marks and credit. Add the twodigit Subject Area code that represents the content area for each set of marks and credits. If more than one set of marks and credits was mistakenly reported, delete the set(s) that was mistakenly added.

## <span id="page-46-0"></span>*INVALID\_SUBJAREA*

**Sample Error Messages (Different messages will display based on coursework type.)**

*INVALID\_SUBJAREA\_SCHED: '83' SubjectArea is incorrect for StateStudentId - '831000682790', LocalCourseCode - '1155ZZZZZ', SectionCode - '066' and SiteNumber - '20' (Scheduled)*

*INVALID\_SUBJAREA\_IS: '86' SubjectArea is incorrect for StateStudentId - '831000682790', LocalCourseCode - '0' and SiteNumber - '20' (Independent Study)*

*INVALID\_SUBJAREA\_PBL: '79' SubjectArea is incorrect for StateStudentId - '831000682790', StateCourseCode - '2121' and SiteNumber - '20' (Project-Based Learning)*

*INVALID\_SUBJAREA\_PSEO: '84' SubjectArea is incorrect for StateStudentId - '831000682790', CollegeCode - '002369', StateCourseCode - '74037' and SiteNumber - '20' (PSEO)*

### **Explanation**

The Subject Area cited in the error message is an invalid, two-digit number that does not represent a Subject Area that exists in the MCCC course classification system for either 9-12 or K-8 courses. PSEO coursework can only be reported for grades 9-12 and must use MCCC course classifications for grades 9-12.

Review the MCCC classification catalogue for the appropriate grade level on this Student Record and enter a valid two-digit Subject Area code for the Student Record in the error message.

#### <span id="page-47-0"></span>*STATECOURSE\_NEEDS\_SUBJAREA0104*

**Sample Error Message (Different messages will display based on coursework type.)**

*STATECOURSE\_NEEDS\_SUBJAREA0104\_SCHED: '07' SubjectArea is invalid. Valid values are 01 or 04 for StateStudentId -'831000682790', LocalCourseCode - '2102A', SectionCode - '003' and SiteNumber - '20' (Scheduled)*

*STATECOURSE\_NEEDS\_SUBJAREA0104\_IS: '87' SubjectArea is invalid. Valid values are 01 or 04 for StateStudentId - '831000682790', LocalCourseCode - '2102A' and SiteNumber - '20' (Independent Study)*

*STATECOURSE\_NEEDS\_SUBJAREA0104\_PBL: '79' SubjectArea is invalid. Valid values are 01 or 04 for StateStudentId - '831000682790', StateCourseCode - '1055' and SiteNumber - '20' (Project-Based Learning)*

#### **Explanation**

This error is received when a grades 9-12 local course is classified in the district's Local Course Index under the MCCC classifications 01055 or 01057 and two sets of marks and credits are reported but the Subject Area code for each set is missing or is not 01 for language arts and 04 for social studies. If only one set of marks and credits is reported, no Subject Area should be included on the Student Record. If two sets of marks are reported, the Subject Areas must be 01 and 04.

#### **Suggestions**

Using the information in the error message, find this Student Record in your vendor system. Check the two sets of marks and credits reported and add or correct the Subject Areas for each set using 01 and 04. If two sets of marks and credits were incorrectly reported, remove one set and do not include a Subject Area.

### <span id="page-47-1"></span>*STATECOURSE\_NEEDS\_SUBJAREA5152*

#### **Sample Error Message**

*STATECOURSE\_NEEDS\_SUBJAREA5152\_SCHED: '07' SubjectArea is invalid. Valid values are 51 or 52 for StateStudentId -'831000682790', LocalCourseCode - '998877', SectionCode - '001' and SiteNumber - '20'.*

### **Explanation**

This error is received when a local course for grades K-8 is classified in the district's Local Course Index under a MCCC classification that allows more than one set of marks

and credits (if credits are awarded) and the Subject Areas reported on the Student Record are not Subject Area 51 for language arts or 52 for mathematics. The only valid Subject Areas to report more than one set of marks and credits on Student Records for grades K-8 are 51 and 52.

## **Suggestions**

Using the information in the error message, find this Student Record in your vendor system. Review the sets of marks and credits reported and either add the correct Subject Areas to the Student Record or remove the Subject Area tag if only one set of marks and credits should have been awarded.

## <span id="page-48-0"></span>**Message Codes for Marking Indicator**

## <span id="page-48-1"></span>*TRUE\_MRKINDIC\_NEEDS\_SCHEDSTUDMARK*

### **Sample Error Message**

*TRUE\_MRKINDIC\_NEEDS\_SCHEDSTUDMARK: The matching Staff Course Section record for 'LocalCourseCode - '575', and SectionCode-'575.01.Q4' has the MarkingIndicator flag set to true and requires a Scheduled Student Mark to be reported for the StateStudentId-'813010110174'*

## **Explanation**

This error is received when the MarkingIndicator is set to TRUE on the Staff Record that matches the Student Record cited in the error message, which indicates marks and credits (if credits are awarded) will be reported on the Student Record. This Student Record does not, however, include a set of marks and credits. This code is used for P-12 student file loads.

## **Suggestions**

Using the information in the error message, find the Staff Record in your vendor system that matches the Student Record cited in the error message. Determine if the MarkingIndicator flag is accurately set to TRUE. If the MarkingIndicator flag is accurately set to TRUE, then review the student marks in your vendor system and determine why this student did not receive a mark and credit for the course. Or if the MarkingIndicator flag should be set to FALSE, do so and leave the Student Record without a mark and credit.

## <span id="page-48-2"></span>*FALSE\_MRKINDIC\_NEEDSNULL\_MARKINGTERM*

## **Sample Error Message**

*FALSE\_MRKINDIC\_NEEDSNULL\_MARKINGTERM: '005' SectionCode's MarkingIndicator flag is false and requires MarkingTerm to be removed for StateStudentId - '578000013586', LocalCourseCode - '1155', SectionCode - '005' and SiteNumber - '20'*

This error is received when the MarkingIndicator is set to FALSE on the Staff Record that matches the Student Record cited in the error message, which indicates marks and credits (if credits are awarded) will not be reported on the Student Record. The Student Record cited in the error message, however, has included marks and credits. This code is used for P-12 student files loads.

#### **Suggestions**

In your vendor system, find the Staff Record that matches the Student Record cited in the error message. You may also wish to review the Local Course Index entry for the course (LocalCourseCode) cited in the error message to consider if marks and credits are awarded in this course. Determine if the marks and credits reported in the Student Record should be included, and if they should, reset the MarkingIndicator on the Staff Record to TRUE. If no marks and credits should be reported, leave the MarkingIndicator set to FALSE and remove the mark and credit from the Student Record.

### <span id="page-49-0"></span>*TRUE\_MRKINDIC\_NEEDS\_MARKINGTERM*

#### **Sample Error Message**

*TRUE\_MRKINDIC\_NEEDS\_MARKINGTERM: '003' SectionCode's MarkingIndicator flag is true and multiple ScheduledStudentMark records have been submitted, each ScheduledStudentMark record requires MarkingTerm for StateStudentId - '831000682790', LocalCourseCode - '2102B', SectionCode - '003' and SiteNumber - '20'.*

### **Explanation**

This error is received when the MarkingIndicator is set to TRUE on the Staff Record that matches the Student Record cited in the error message, which indicates that marks and credits (if credits are awarded) will be reported for students who completed this course. This Student Record, however, includes more than one set of marks and credits and does not have Marking Terms to specify when these multiple sets of marks and credits were awarded.

#### **Suggestions**

Using the information in the error message, find this Student Record in your vendor system and review the sets of marks and credits reported. Determine during which terms the marks and credits were awarded. If needed, contact your vendor to determine why the Marking Terms are missing.

#### <span id="page-49-1"></span>*FALSE\_MRKINDIC\_NEEDSNULL\_SCHEDSTUDMARK*

#### **Sample Error Message**

*FALSE\_MRKINDIC\_NEEDSNULL\_SCHEDSTUDMARK: '005' SectionCode's MarkingIndicator flag is false and requires ScheduledStudentMark to be removed for*  *StateStudentId - '834000893855', LocalCourseCode - '1155', SectionCode - '005' and SiteNumber - '20'*

## **Explanation**

This error is received when the MarkingIndicator is set to FALSE on the Staff Record that matches the Student Record cited in the error message. This indicates marks and credits (if credits are awarded) will not be reported for students who complete this course. This Student Record, however, includes a mark.

## **Suggestions**

Use the information in the error message to find this Student Record in your vendor system. Review the Local Course Index entry for the local course (LocalCourseCode) and matching Staff Record. Determine if the MarkingIndicator flag is correctly set to FALSE. If it is, remove the mark and credit from the Student Record. If the student should, however, receive a mark and credit for this course, change the MarkingIndicator flag to TRUE.

## <span id="page-50-0"></span>**Message Codes for College Information**

## <span id="page-50-1"></span>*NONLEVELDX\_COLLCRED\_INVALID*

## **Sample Error Message**

*NONLEVELDX\_COLLCRED\_INVALID: LocalCourseCode-''060MUS343' is not level D or X and requires the CollegeCreditsEarned be removed for the StateStudentId '2752020002078', SectionCode-'01'*

## **Explanation**

This error is received when the local course (LocalCourseCode) cited in the error message is not indexed with a course level that allows reporting of CollegeCreditsEarned, and this Student Record includes CollegeCreditsEarned. Only a course level of D or X allows CollegeCreditsEarned to be reported for a local course.

## **Suggestions**

Find this Student Record in your vendor system. Either remove the CollegeCreditsEarned, or change the course level for this local course (LocalCourseCode) in your district's Local Course Index to D or X, which will allow CollegeCreditsEarned to be reported.

## <span id="page-50-2"></span>*INVALID\_COLLCODE*

## **Sample Error Message**

*INVALID\_COLLCODE: '655256' CollegeCode is incorrect for StateStudentId - '578000000038'.*

This error is received when the College Code cited in the error message is invalid. Federal College Codes identify specific postsecondary institutions. The CollegeCode reported on this Student Record does not exist on the Federal College Code list.

### **Suggestions**

Use the information in the error message to find this Student Record in your vendor system. Verify the correct CollegeCode for the postsecondary institution you wish to report. Commonly used Federal College Codes can be found in the How to Create a Local Course Index 9-12 on the public MCCC webpage or by accessing the federal college code list.

(http://ifap.ed.gov/fedschcodelist/attachments/1314FedSchoolCodeList.pdf).

## <span id="page-51-0"></span>**Message Codes for File Folder Number (FFN)**

## <span id="page-51-1"></span>*FDRNUM*

**Sample Error Messages (Different messages will display based on coursework type.)**

*FDRNUM: The FileFolderNumber '0' is not a valid number in MDE Systems for StateStudentId-'682010131252', LocalCourseCode-'83425', SectionCode-'01' (Scheduled)*

*FDRNUM\_IS: The FileFolderNumber '0' is not a valid number in MDE Systems for StateStudentId-'682010131252', LocalCourseCode-'83425' (Independent Study)*

*FDRNUM\_PBL: The FileFolderNumber '0' is not a valid number in MDE Systems for `StateStudentId-'682010131252', StateCourseCode-'02121' (Project-Based Learning)*

### **Explanation**

This error is received when the File Folder Number cited in the error message is not found in the Minnesota Educator Licensing system. This error may also be received for Scheduled coursework if no matching Staff Record can be found. If there is no matching Staff Record, the File Folder Number cannot be found.

### **Suggestions**

For Scheduled coursework make sure that a matching Staff Record exists. This can be done by running the Staff Section Report under the brown Reports tab on the district's MCCC webpage. Fixing all Course Section errors may also resolve this error.

For Independent Study and Project-Based Learning coursework records, verify that your vendor has the correct File Folder Number for the educator awarding the mark. If necessary, check with your district STAR coordinator to determine the correct FFN.

## <span id="page-52-0"></span>*FFN\_NOTFOUNDIN\_COURSESECT*

#### **Sample Error Message**

*FFN\_NOTFOUNDIN\_COURSESECT: FileFolderNumber - '345674' is not found in the matching Staff Course Section record for StateStudentId-'47047140174', LocalCourseCode-'020Ag 1', SectionCode-'02', Term-'Q3'*

### **Explanation**

This error is received when the File Folder Number cited in the error message is not found on the Staff Record that matches this Student Record. This error is often received when there is no Staff Record that matches the Student Record.

### **Suggestions**

Fix any Course Section errors first and this File Folder Number error may be resolved. If that is not the problem, make sure there is a Staff Record that matches the Student Record, including course and section. You can review Staff Records by running a Staff Section Report under the brown Reports tab on your district's MCCC webpage. If no matching Staff Record exists, the File Folder Number for this Student Record cannot be found. If a matching Staff Record does exist, check the File Folder Number(s) assigned to the Staff Record against the File Folder Number on the Student Record.

## <span id="page-52-1"></span>**Early Education Student File Errors**

## <span id="page-52-2"></span>*EECOURSE\_NEEDS\_NULLMRK*

### **Sample Error Message**

*EECOURSE\_NEEDS\_NULLMRK: 'CE010' StudentMarks are not allowed for EE courses for StateStudentId – '2176010130324', LocalCourseCode – 'CE010, SectionCode – '1', and SiteNumber – '9'.*

### **Explanation**

This error is received when the Local Course Code cited in the error message is an early education course and has K-12 Student Marks listed. For early education courses this field should be blank.

### **Suggestions**

If the course is an early education course, a State Course Code greater than 80999, then Student Marks should be blank. If the course is a K-12 course then the State Course Code needs to be less than 81000.

### <span id="page-52-3"></span>*INVALID\_ASSESS\_DATES*

### **Sample Error Message**

*INVALID\_ASSESS\_DATES: '20150915' Assessment StartDate must be earlier than EndDate for StateStudentId – '279063853662' LocalCourseCode – 'CE010', SectionCode – '1' and SiteNumber – '9'.*

This error is received when the Local Course Code cited in the error message is a P-12 student record that has an assessment end date that is before the assessment start date.

#### **Suggestions**

Correct the start and end dates for the record in error. Start date must be before the end date.

## <span id="page-53-0"></span>*INVALID\_ASSESS\_STARTDATE*

#### **Sample Error Message**

*INVALID\_ASSESS\_STARTDATE: '20150931' Assessment StartDate is not a valid date for StateStudentId – '279063853662' LocalCourseCode – 'CE010', SectionCode – '1' and SiteNumber – '9'.*

#### **Explanation**

This error is received when the Local Course Code cited in the error message is a P-12 student record that has an assessment start date is not a valid calendar date.

#### **Suggestions**

Correct the start dates for the record in error. Start date must be a valid calendar date.

### <span id="page-53-1"></span>*INVALID\_ASSESS\_ENDDATE*

### **Sample Error Message**

*INVALID\_ASSESS\_ENDDATE: '20150931' Assessment EndDate is not a valid date for StateStudentId – '279063853662' LocalCourseCode – 'CE010', SectionCode – '1' and SiteNumber – '9'.*

### **Explanation**

This error is received when the Local Course Code cited in the error message is a P-12 student record that has an assessment end date is not a valid calendar date.

#### **Suggestions**

Correct the end date for the record in error. End date must be a valid calendar date.

### <span id="page-53-2"></span>*INVALID\_ASSESS\_STANDARDCODE*

### **Sample Error Message**

*INVALID\_ASSESS\_STANDARDCODE: '9.E3.10' Invalid Assessment Standard Code for StateStudentId – '2176011031324', StateCourseCode – '89098' and SitdeNumber – '9'.*

This error is received when the Local Course Code cited in the error message is a P-12 student file that has an invalid standard code listed.

### **Suggestions**

Refer to the list of valid standards codes in the document MCCC-Valid field values – V3 found on the public **MCCC** webpage under Schema 3 Implementation and enter a valid standards code. For early education use the EE Domain Level Standard Codes tab from the document. For K-12 use the Language Arts, Mathematics, Science, Social Studies, Arts and Physical Education Standard Codes tabs from the document. The standards that end in ".all" cannot be used in this field. Please use the individual standards only.

## <span id="page-54-0"></span>*INVALID\_ASSESS\_TOOLCODE*

### **Sample Error Message**

*INVALID\_ASSESS\_TOOLCODE: 'KRE' Invalid Assessment Tool Code for StateStudentId – '217631214324', StateCourseCode – '89098', and SiteNumber – '9'.*

### **Explanation**

This error is received when the Local Course Code cited in the error message is an early education course and the Assessment Tool that was identified in not a valid Assessment tool from the master list.

### **Suggestions**

Refer to the list of valid assessment tool codes in the document MCCC-Valid field values – V3 found on the public [MCCC webpage](http://education.state.mn.us/MDE/SchSup/DataSubLogin/MCCC/index.html) under Schema 3 Implementation and enter a valid assessment tool code. You will find the list under the Assessment Tool Type tab in the document.

## <span id="page-54-1"></span>*INVALID\_ASSESS\_IMPLCODE*

### **Sample Error Message**

*INVALID\_ASSESS\_IMPLCODE: 'CBDS' Invalid Assessment Implementation Code for StateStudentId – '279063853662', LocalCourseCode – 'CE010', SectionCode – '1' and SiteNumber – '9'.*

### **Explanation**

This error is received when the Local Course Code cited in the error message is an early education course and the Assessment Tool that was identified in not a valid Assessment tool from the master list.

Refer to the list of valid standards codes in the document MCCC-Valid field values – V3 found on the public **MCCC** webpage under Schema 3 Implementation and enter a valid assessment tool code. You will find the list under the Assessment Tool Type tab in the document.

### <span id="page-55-0"></span>*INVALID\_INSTAPPROACH*

### **Sample Error Message**

*INVALID\_INSTAPPROACH: 'xxx' EEInstructionalApproachCode is not valid for SectionCode - '005', LocalCourseCode - 'CE010' and SiteNumber - '40'.*

### **Explanation**

This error is received when the Local Course Code cited in the error message is an early education course and has an invalid Instructional Approach listed. This is a required field for all early education courses and cannot be left blank.

### **Suggestions**

Enter a valid early education course Instructional Approach in your vendor system for the course in error. The list of valid EE Instructional Approach codes can be found on the [MCCC webpage](http://education.state.mn.us/MDE/SchSup/DataSubLogin/MCCC/index.html) under Schema 3 Implementation using the document MCCC Valid Field Values V3. Open the EE Instructional Approach tab of the Excel spreadsheet for the complete list.

## <span id="page-55-1"></span>*EECOURSE\_NEEDS\_EEINSTAPPROACH*

### **Sample Error Message**

*EECOURSE\_NEEDS\_EEINSTAPPROACH: EEInstructionalApproachCode is required for EE courses for SectionCode - '01', LocalCourseCode - 'CE010' and SiteNumber - '40'*

### **Explanation**

This error is received when the Local Course Code cited in the error message is an early education course and is missing the code for the Instructional Approach. This is a required field for all early education courses and cannot be left blank.

### **Suggestions**

Enter a valid early education course Instructional Approach in your vendor system for the course in error. The list of valid EE Instructional Approach codes can be found on the [MCCC webpage](http://education.state.mn.us/MDE/SchSup/DataSubLogin/MCCC/index.html) under Schema 3 Implementation using the document MCCC Valid Field Values V3. Open the EE Instructional Approach tab of the Excel spreadsheet for the complete list.

## <span id="page-56-0"></span>*INVALID\_INSTAPPROACHIMPL*

### **Sample Error Message**

*INVALID\_INSTAPPROACHIMPL: 'xxx' EEInstructionalApproach Implementation Code is not valid for SectionCode - '005', LocalCourseCode - 'CE010' and SiteNumber - '40'.*

#### **Explanation**

This error is received when the Local Course Code cited in the error message is an early education course and has and invalid Instructional Approach Implementation Status code. This is a required field for all early education courses and cannot be left blank.

#### **Suggestions**

Enter a valid early education Instructional Approach Implementation Status code in your vendor system for the course in error. The list of valid EE Implementation Status codes can be found on the [MCCC webpage](http://education.state.mn.us/MDE/SchSup/DataSubLogin/MCCC/index.html) under Schema 3 Implementation using the document MCCC Valid Field Values V3. Open the EE Implementation Status tab of the Excel spreadsheet for the complete list.

### <span id="page-56-1"></span>*INVALID\_SB\_INITIATIVE*

#### **Sample Error Message**

*INVALID\_SB\_INITIATIVE: 'xxx' SiteBasedInitiativeCode is not valid for SectionCode - '005', LocalCourseCode - 'CE010' and SiteNumber - '40'.*

### **Explanation**

This error is received when the Local Course Code cited in the error message is an early education course and has an invalid Site-Based Initiative listed. This is a required field for all early education courses and cannot be left blank.

#### **Suggestions**

Enter a valid early education course Site-Based Initiative code in your vendor system for the course in error. The list of valid EE Site-Based codes can be found on the [MCCC](http://education.state.mn.us/MDE/SchSup/DataSubLogin/MCCC/index.html)  [webpage](http://education.state.mn.us/MDE/SchSup/DataSubLogin/MCCC/index.html) under Schema 3 Implementation using the document MCCC Valid Field Values V3. Open the EE Site-Based-Initiatives tab of the Excel spreadsheet for the complete list.

### <span id="page-56-2"></span>*EECOURSE\_NEEDS\_SBINITIATIVE*

### **Sample Error Message**

*EECOURSE\_NEEDS\_SBINITIATIVE: SiteBasedInitiative is required for EE courses for SectionCode - '01', LocalCourseCode - 'CE010' and SiteNumber - '40'.*

This error is received when the Local Course Code cited in the error message is an early education course and is missing the code for the Site-Based Initiative. This is a required field for all early education courses and cannot be left blank.

#### **Suggestions**

Enter a valid early education course Site-Based Initiative code in your vendor system for the course in error. The list of valid EE Site-Based codes can be found on the [MCCC](http://education.state.mn.us/MDE/SchSup/DataSubLogin/MCCC/index.html)  [webpage](http://education.state.mn.us/MDE/SchSup/DataSubLogin/MCCC/index.html) under Schema 3 Implementation using the document MCCC Valid Field Values V3. Open the EE Site-Based-Initiatives tab of the Excel spreadsheet for the complete list.

### <span id="page-57-0"></span>*INVALID\_SB\_INITIATIVEIMPL*

#### **Sample Error Message**

*INVALID\_SB\_INITIATIVEIMPL: 'xxx' SiteBasedInitiative Implementation Code is not valid for SectionCode - '005', LocalCourseCode - 'CE010' and SiteNumber - '40'.*

#### **Explanation**

This error is received when the Local Course Code cited in the error message is an early education course and has an invalid Site-Based Initiative Implementation Status listed. This is a required field for all early education courses and cannot be left blank.

#### **Suggestions**

Enter a valid early education course Site-Based Initiative Implementation Status code in your vendor system for the course in error. The list of valid EE Implementation codes can be found on the [MCCC webpage](http://education.state.mn.us/MDE/SchSup/DataSubLogin/MCCC/index.html) under Schema 3 Implementation using the document MCCC Valid Field Values V3. Open the EE Implementation Status tab of the Excel spreadsheet for the complete list.

### <span id="page-57-1"></span>*PROJ\_STATECOURSEINFO\_CHECK\_PBL*

#### **Sample Error Message**

*PROJ\_STATECOURSEINFOR\_CHECK\_PBL: '89003' StateCourseCode is not valid in a Project Based Learning record for StateStudentId – '217601030325', StateCourseCode - - '89003' and SiteNumber – '9'.*

### **Explanation**

This error is received when the Project-Based Student Record cited in the error message is an early education and had a non-project-based state course code.

Correct the state course code in your vendor system for the record in error. The list of valid project-based EE state course codes can be found in the document MCCC Valid filed values-V3 on the MCCC [webpage](http://education.state.mn.us/MDE/SchSup/DataSubLogin/MCCC/index.html) under Schema 3 Implementation. Refer to the ProjectStudentClassification tab in the document.

## <span id="page-58-0"></span>**Message Codes for Student Identification**

### <span id="page-58-1"></span>*3002*

### **Sample Error Message**

*3002: 'Student ID Matching Error' Student appears to be new to the ID System. There were no matches found using matching rules for StateStudentId-'704000012520'*

#### **Explanation**

This error is received when the State Student ID System cannot find a student that matches the student identifier fields in the Student Record. The student cited in the error message does not appear to exist in the ID System.

### **Suggestions**

Ask your district MARSS coordinator to look for this student in the State Student ID System. Either determine the correct StateStudentID or add the student to the ID System to get a unique ID number. Enter the correct or new StateStudentID number in your vendor system.

#### <span id="page-58-2"></span>*3000*

#### **Sample Error Message**

*3000: 'Student ID Matching Error' Student match based on matching rules, but ID is different for StateStudentId-'150000097119'*

### **Explanation**

This error is received when the State Student ID System finds the student but has a different StateStudentID for the student it finds.

### **Suggestions**

Ask your district MARSS coordinator to look for this student in the State Student ID System. Either determine the correct StateStudentID or add the student to the ID System to get a unique StateStudentID number. Enter the correct or new StateStudentID number in your vendor system.

## **Sample Error Message**

*3005: 'Student ID Matching Error' Student may already exist with a different ID based on similar sounding names, a range of birth dates and gender for StateStudentId- '8001002024220'*

### **Explanation**

This error is received when the State Student ID System can find the student but has a different ID number for the student it finds.

#### **Suggestions**

Ask your district MARSS coordinator to look for this student in the State Student ID System. Either determine the correct StateStudentID number or add the student to the ID System to get a unique StateStudentID number. Enter the correct or new student StateStudentID number in your vendor system.

#### <span id="page-59-1"></span>*3004*

#### **Sample Error Message**

*3004: 'Student ID Matching Error' Student may already exist with a different ID based on exact match with last name and first name for StateStudentId-'891020000458'*

#### **Explanation**

This error is received when the State Student ID System can find the student but has a different StateStudentID for the student it finds.

#### **Suggestions**

Ask your district MARSS coordinator to look for this student in the State Student ID System. Either determine the correct StateStudentID or add the student to the ID System to get a unique StateStudentID number. Enter the correct or new StateStudentID number in your vendor system.

#### <span id="page-59-2"></span>*3001*

#### **Sample Error Message**

*3001: 'Student ID Matching Error' More than one ID found using matching rules for StateStudentId-'1000120522'*

#### **Explanation**

This error is received when the State Student ID System finds more than one StateStudentID for the student defined by the student identifier fields, and the correct StateStudentID needs to be verified.

#### <span id="page-59-0"></span>*3005*

Ask your district MARSS coordinator to look for this student in the State Student ID System. Either determine the correct StateStudentID or add the student to the ID System to get a unique StateStudentID number. Enter the correct or new StateStudentID number in your vendor system.

#### <span id="page-60-0"></span>*3003*

#### **Sample Error Message**

*3003: 'Student ID Matching Error' Student may already exist with a different ID based on initials, birth date and gender for StateStudentId-'879100029310'*

#### **Explanation**

This error is received when the State Student ID System can find the student but has a different StateStudentID number for the student it finds.

#### **Suggestions**

Ask your district MARSS coordinator to look for this student in the State Student ID System. Either determine the correct StateStudentID or add the student to the system to get a unique StateStudentID number. Enter the correct or new student StateStudentID number in your vendor system.

#### <span id="page-60-1"></span>*1001*

#### **Sample Error Message**

*1001: '79' State Student ID Invalid, must be a non-zero integer value > 0001000000000 for StateStudentId-'79'*

#### **Explanation**

This error is received when the StateStudentID number reported on the Student Record is not valid due to zeros in the number. It may also be invalid because the value is too low.

#### **Suggestions**

Ask your district MARSS coordinator to look for this student in the State Student ID System. Either determine the correct StateStudentID or add the student to the ID system to get a unique StateStudentID number. Enter the correct or new StateStudentID number in your vendor system.

#### <span id="page-60-2"></span>*3006*

#### **Sample Error Message**

*3006: 'Student ID Matching Error' This ID is already assigned to a different student for StateStudentId-'1000473843'*

This error is received when the StateStudentID number used to identify the student on the Student Record is already assigned to another student in the State Student ID System.

#### **Suggestions**

Ask your district MARSS coordinator to look for this student in the State Student ID System. Either determine the correct StateStudentID or add the student to the ID System to get a unique StateStudentID number. Enter the correct or new StateStudentID number in your vendor system.